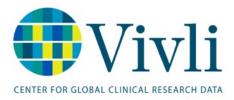

# How-To: Request Studies on Vivli

Vivli Platform Release 3.7

May 24, 2025

# Contents

| 1.0 | Requesting Studies on Vivli – Overview                                                  | 4       |
|-----|-----------------------------------------------------------------------------------------|---------|
| 1   | 1.1 Searching for studies on the Vivli platform                                         | 4       |
| 1   | 1.2 Login/Account Setup                                                                 | 7       |
| 1   | 1.3 Add studies to your data request                                                    | 9       |
| 1   | 1.4 Active Platform Accounts Error! Bookmark not d                                      | efined. |
| 1   | 1.5 Edit display name in profile                                                        | 11      |
| 2.0 | Your Enquiries                                                                          | 12      |
| 2   | 2.1 Navigation and Enquiry Dashboard                                                    | 13      |
| 2   | 2.2 Creating an Enquiry                                                                 | 15      |
| 2   | 2.3 Enquiry Discussion                                                                  | 22      |
| 2   | 2.4 Enquiry Response                                                                    | 24      |
|     | 2.4.1 Enquiry Study Status for Individual Studies                                       | 25      |
| 2   | 2.5 Adding studies to your data request                                                 | 27      |
| 3.0 | Your Data Requests                                                                      | 31      |
| 3   | 3.1 Editing a data request                                                              | 32      |
| 3   | 3.2 Completing a data request                                                           | 33      |
|     | 3.2.1 Adding Files or Other Information to your data request                            | 34      |
| 3   | 3.3 Saving your data request                                                            |         |
| 3   | 3.4 Adding Research Team Members                                                        |         |
| 3   | 3.5 Deleting research team members                                                      | 43      |
| 4.0 | Requesting Vivli-listed studies provisioned by external providers                       | 45      |
| 4   | 4.1 Overview                                                                            | 45      |
| 4   | 4.2 Requesting studies provisioned by external providers                                | 45      |
| 5.0 |                                                                                         |         |
|     | <i>v</i> ironment                                                                       |         |
|     | 5.1 Process Overview                                                                    |         |
|     | 5.2 Steps for requesting data from studies provisioned on Vivli but not listed on Vivli |         |
| 6.0 |                                                                                         |         |
|     | 5.1 Adding your own data                                                                |         |
| e   | 5.2 Adding scripts and tools for use in the Secure Research Environment                 |         |
|     | 6.2.1 Adding Scripts or Tools to your Data Request Form                                 | 57      |

| 7.0 Submitting your data request                            | 58 |
|-------------------------------------------------------------|----|
| 7.1 Data Request Status                                     | 60 |
| 7.2 Research team account status                            | 61 |
| 8.0 Modifying or revising your data request                 | 62 |
| 8.1 Overview                                                | 62 |
| 8.2 Modification after submission                           | 62 |
| 8.3 Requested revisions to your data request                | 62 |
| 8.3.1 Steps for revising request                            | 63 |
| 8.4 Deleting Draft Data Requests                            | 64 |
| 8.5 Withdrawal process for submitted data request           | 64 |
| 9.0 Communications                                          | 65 |
| 9.1 Open Chat                                               | 65 |
| 9.2 Steps for creating a chat message                       | 65 |
| 9.3 Emails from Platform                                    | 71 |
| 10.0 Data Use Agreement                                     | 72 |
| 11.0 Data Package Upload                                    | 75 |
| 12.0 Research Environment and Results Export                | 75 |
| 13.0 Safety Concerns Data Progress Report                   | 75 |
| 14.0 Data Progress Report                                   | 76 |
| 15.0 Public Disclosures & Publications & Summary of results | 77 |
| 16.0 Research Environment Closure & Request Archival        | 78 |

# 1.0 Requesting Studies on Vivli – Overview

- The process starts with finding the studies you need for assistance with the search, help is available on the <u>Vivli site</u>.
- Once you have completed your search, you may request the studies you would like to use for your analysis.
- To do this, you must complete a Vivli Data Request Form on the Vivli platform. You may use "<u>Vivli Data</u> <u>Request Form Worksheet</u>" to start drafting your data request form offline.
- Your data request will be submitted to all relevant Data Contributors for review, according to the Data Contributor's data-sharing policies and criteria.
  - To learn more about individual Vivli Members' data-sharing policies, please see the Vivli Members Page.
  - For an overview of the data request review process, please see the <u>Vivli Platform Process</u> <u>Overview</u>
  - Please review the <u>Vivli policies in brief</u> about active requests and active enquiries before submitting a data request.

## 1.1 Searching for studies on the Vivli platform

- To search for studies on the Vivli platform using the search page, <u>https://search.vivli.org/</u> enter a search term into the Keyword search bar where it says 'What are you looking for today', and/or use the drop-down filters:
  - Study Design (Interventional studies, Observational studies), Study Phase, Sponsor Information (Funder, Contributor), Sample Size, Location, Start Date, and End Date.
- You may also use the quick study lookup option to search using NCT ID or Sponsor ID.

| Seat.                           | 3          |                     | Share trials | Search for trials |   | 1-         |         |
|---------------------------------|------------|---------------------|--------------|-------------------|---|------------|---------|
|                                 |            | KEYWO               | RD SEARCH    | PICO Beta         |   |            |         |
| What are you looking for today? |            |                     |              |                   |   |            | 19      |
| STUDY DESIGN                    |            | SPONSOR INFORMATION |              | LOCATION          |   | START DATE | То      |
| Select Multiple                 | ~          | Select Multiple     | ~            | Select Multiple   | ~ | mm/yyyy    | mm/yyyy |
| OBSERVATIONAL STUDIES           |            | CONTRIBUTOR         |              |                   |   | END DATE   |         |
| Select Multiple                 | $ $ $\sim$ | Select Multiple     |              |                   |   | From       | То      |
| STUDY PHASE                     |            | SAMPLE SIZE         | (Disabled)   |                   |   | mm/yyyy    | mm/yyyy |
| Select Multiple                 | ~          |                     |              |                   |   |            |         |
| Select Multiple                 |            |                     |              |                   |   |            |         |

• Type in the keyword or study ID. The number of studies that include the search term will appear in the blue bar at the bottom of the page. If you click on the number at the bottom or the magnifying glass, it will take you to a list of studies including that term.

| 16.0.7ª               |     |                               | Share trials | Search for trials |              |                    |         |
|-----------------------|-----|-------------------------------|--------------|-------------------|--------------|--------------------|---------|
|                       |     | KEYWOF                        | RD SEARCH    | PICO Beta         |              |                    |         |
| liabetes              |     |                               |              |                   |              |                    | I Q     |
| STUDY DESIGN          |     | SPONSOR INFORMATION<br>FUNDER |              | LOCATION          |              | START DATE<br>From | То      |
| Select Multiple       | [~  | Select Multiple               | (~           | Select Multiple   | [ <u>+</u> ] | mm/yyyy            | mm/yyyy |
| OBSERVATIONAL STUDIES |     | CONTRIBUTOR                   |              |                   |              | END DATE           |         |
| Select Multiple       | [~~ | Select Multiple               | ~            |                   |              | From               | То      |
| STUDY PHASE           |     | SAMPLE SIZE                   | (Disabled)   |                   |              | mm/yyyy            | mm/yyyy |
| Select Multiple       | (.~ |                               |              |                   |              |                    |         |
|                       |     |                               |              |                   |              |                    |         |

• To view more information, click on "View Study Details".

| Viv                                                       | <b>li</b>   | Home About Members News & Events                                                                                                    | Resources                     | Find Studi                   | lies   |
|-----------------------------------------------------------|-------------|----------------------------------------------------------------------------------------------------|-------------------------------|------------------------------|--------|
| CENTER FOR GLOBAL CLINICAL RES                            | ARCH DATA   | ENQUIRY QUICK STUR                                                                                                    | dy lookup 🗸                   | Sign up                      | Log In |
| What are you looking                                      | g for today | ?                                                                                                    |                               | CL                           | LOSE   |
| STUDY DESIGN<br>INTERVENTIONAL STUDIES<br>Select Multiple | ] ~         | Clinical Assessment of GSK716155 for Type 2 Diabetes Mellitus -A Phase I/II Study to Investigate the Safety, Pharmacokinetics and Pharmacodynamics of GSK716155 in Japanese Subjects With Type 2 Diabetes Mellitus                                                                                                    |                               | Request Stud<br>tudy Details | dy     |
| OBSERVATIONAL STUDIES<br>Select Multiple                  | ~           | IDs: NCT00530309   GLP107865<br>Condition or Disease: Diabetes Mellitus, Type 2<br>Intervention/treatment: GSK716155 for injection, Placebo                                                                                                    |                               | r enrolled:40<br>hase 1      |        |
| STUDY PHASE<br>Select Multiple                            | ~           | A Phase I, Randomized, Placebo-Controlled, Crossover Clinical Trial to Assess the Safety of Oral SRT2104 and Its Effects on Vascular Dysfunction in Otherwise Healthy Cigarette Smokers and Subjects With Type 2 Diabetes Mellitus                                                                                                    | Contraction of the local data | Request Stud<br>tudy Details | ły     |
| SPONSOR INFORMATION<br>SPONSOR TYPE<br>Select Multiple    | 4           | IDs: NCT01031108   114089<br>Condition or Disease: Diabetes Mellitus, Type 2<br>Intervention/treatment: Placebo, SRT2104                                                                                                    |                               | r enrolled:38<br>hase 1      |        |
| SPONSOR<br>Select Multiple                                |             | A Single-Center, Non-Randomized, Open-Label, Comparative Study to Assess the Utility of Novel<br>Technologies and Biomarkers as Methods for Measuring Human Pharmacodynamic Response to 8<br>Weeks of Administration of Rosiglitazone Maleate 4mg BID in Healthy Normal or Overweight<br>Controls, Healthy Obese Subjects and Subjects With Type 2 Diabetes Mellitus (T2DM) |                               | Request Stud<br>tudy Details | dy     |

• You can find additional information about the study under the Study Details, Study Documents, and Administrative Details section

| Vivli                                                                                                    |                                         | Hom                                            | e About Members            | News & Events           | Resources    | Find Studies  |
|----------------------------------------------------------------------------------------------------|-----------------------------------------|------------------------------------------------|----------------------------|-------------------------|--------------|---------------|
| CENTER FOR GLOBAL CLINICAL RESEARCH DATA                                                                 |                                         |                                                |                            | ENQUIRY QUICK STU       | udy lookup 🗸 | Sign up Log I |
| Clinical Assessment of GSK716155 f<br>mics of GSK716155 in Japanese Sub<br>Study Details Study Documents |                                         |                                                | e the Safety, Phari        | nacokinetics and        | l Pharmaco   | odyna         |
| Phase<br>Phase 1                                                                                         |                                         | Condition or Disease<br>Diabetes Mellitus, Typ | e 2                        |                         |              |               |
| Intervention/treatment<br>GSK716155 for injection, Placebo                                               |                                         |                                                |                            |                         |              |               |
| Brief Summary                                                                                            |                                         |                                                |                            |                         |              | _             |
| A Phase I/II study to investigate the safety, pha                                                        | rmacokinetics and pharmacodynamics of G | SK716155 in Japanese subjects w                | ith type 2 diabetes mellit | us                      |              |               |
| Ages Eligible For Study<br>20 Years to 70 Years                                                          | Sexes Eligible For Study<br>All         | Accepts Healthy Volunte                        | ers                        | Actual Enrollment<br>40 |              |               |
| Locations                                                                                                |                                         |                                                |                            |                         |              |               |

• Some members may make the supporting documents available for search. This will be available for download (once you create a Vivli user account) from the Study Documents section

| Vivli                                                                                       |                        | Home  | About   | Members               | News & Events  | Resources       | Portals | Find Studies       |
|---------------------------------------------------------------------------------------------|------------------------|-------|---------|-----------------------|----------------|-----------------|---------|--------------------|
| CENTER FOR GLOBAL CLINICAL RESEARCH DATA                                                    |                        |       | ENQUIRY | QUICK STUDY           | / Lookup 🗸 🔮 м | Y DATA REQUESTS | 🙎 RI    | ICHARD ANDERSON $$ |
| Assessment of Real-life Patient H<br>h Rheumatoid Arthritis: an Open-l<br>Prefilled Syringe |                        |       |         |                       |                |                 |         |                    |
| Study Details Study Documents                                                               | Administrative Details | Usage |         |                       |                |                 |         |                    |
| UPLOADED FILES                                                                              | 2                      |       |         |                       |                |                 |         |                    |
| V3DIG Data Dictionary<br>Document                                                           | Size<br>118.00kB       |       |         | Uploaded I<br>Amrutha | Зу             |                 | Dov     | wnload 🕁           |
| Links to Documents located elsewhere                                                        |                        |       |         |                       |                |                 |         |                    |

• Metrics on the usage and public disclosures involving studies (originating from Vivli data request) are available in the "Usage" section

| Study Details Study Docu                  | ments Administrative Details                                                            | View Data Package | Usage                                                                                                    |
|-------------------------------------------|-----------------------------------------------------------------------------------------|-------------------|----------------------------------------------------------------------------------------------------|
| sage                                      |                                                                                         |                   | Public Disclosures                                                                                                    |
| Views<br>0<br>Access of Data Package<br>0 | Download of Study Docu<br>0<br>All usage metrics<br>from 02/19/2025 to 02/1             | _                 | Rahman, Rifaquat, Ventz, Steffen, Redd, Robert, Fell, Geoffrey, Tan, Yujue, Orio, Peter, Tanner, Kirk, Wen, Patrick \<br>"Identifying appropriate external control datasets in support of future glioblastoma clinical<br>trials leveraging external data".<br><i>Neuro-Oncology</i> , vol. , no. , Feb. 2025, pp. , doi: https://doi.org/10.1093/neuonc/noaf031 |
| Study data package included in <b>2</b>   | an approved research proposal                                                           |                   |                                                                                                    |
|                                           | y time a user clicks on study Details for<br>DOI page for this study. In effect this co |                   |                                                                                                    |

## 1.2 Login/Account Setup

- You must be logged in as a Vivli user to begin your data request.
- If you do not have a Vivli account, you will need to set one up before beginning a data request. To learn more about creating a Vivli account, please review our <u>Vivli User Account Quick Start guide</u>.

If you are not logged in, you will be prompted to do so. After you log in, you will return to the search results window:

| liabetes                                                           |            |                                                                                                    | CLOS                                                                            |
|--------------------------------------------------------------------|------------|----------------------------------------------------------------------------------------------------|---------------------------------------------------------------------------------|
| TUDY DESIGN<br>TERVENTIONAL STUDIES                                |            | Clinical Assessment of GSK716155 for Type 2 Diabetes Mellitus -A Phase I/II Study to Investigate the Safety, Pharmacokinetics and Pharmacodynamics of GSK716155 in Japanese Subjects With Type 2 Diabetes Mellitus                                                                                                    | Log in to Request Study                                                         |
| Select Multiple<br>IBSERVATIONAL STUDIES<br>Select Multiple        | ~<br>  ~   | IDs: NCT00530309 [GLP107865<br>Condition or Disease Dabetes Melitus, Type 2<br>Intervention/treatment: GSK716155 for injection, Placebo                                                                                                    | View Study Details<br>Number enrolled:40<br>Phase 1                             |
| TUDY PHASE<br>Select Multiple<br>PONSOR INFORMATION<br>PONSOR TYPE | ~          | A Phase I, Randomized, Placebo-Controlled, Crossover Clinical Trial to Assess the Safety of Oral SRT2104 and Its Effects on Vascular Dysfunction in Otherwise Healthy Cigarette Smokers and Subjects With Type 2 Diabetes Mellitus<br>ID:: NCT01031108   114009<br>Condum or Disease. Diabetes Mellitus, Type 2<br>Intervention/triatment. Placebo, SRT2104                 | Log in to Request Study<br>View Study Details<br>Number enrolled 38<br>Phase 1  |
| Select Multiple ONSOR Select Multiple MMPLE SIZE                   | (Disabled) | A Multicenter, Randomized, Double-Blind, Placebo-Controlled, Parallel-Group, Dose-Ranging Study of Oral GW677954 as a<br>Monotherapy for 12 Weeks Duration in Patients With Type 2 Diabetes Mellitus<br>Dis: NCT00196989   ADG20001<br>Condition or Disease Diabetes Mellitus, Type 2<br>Intervention/Instantment: Plegitazone, GW677954                                    | Log in to Request Study<br>View Study Details<br>Number enrolled 448<br>Phase 2 |
| DCATION<br>Salact Multipla                                         |            | A Single-Center, Non-Randomized, Open-Label, Comparative Study to Assess the Utility of Novel Technologies and<br>Biomarkers as Methods for Measuring Human Pharmacodynamic Response to 8 Weeks of Administration of Rosiglitazone<br>Maleate 4mg BID in Healthy Normal or Overweight Controls, Healthy Obese Subjects and Subjects With Type 2 Diabetes<br>Mellitus (T2DM) | Log in to Request Study<br>View Study Details                                   |

For anyone with an Active Vivli Account, a download button is available on the search results page, to the left of the "Close" link.

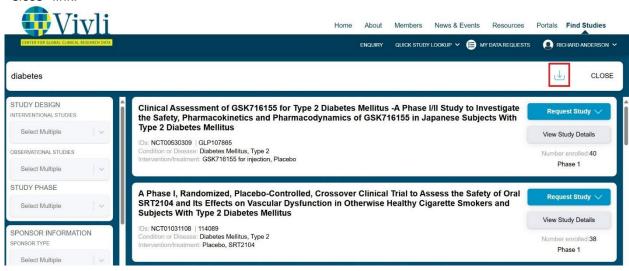

Clicking the download button will initiate a download of a CSV file containing one row for each entry in the search results, with the following columns:

- NCTID
- Sponsor Protocol Id
- Title
- Acronym
- Condition or Disease
- Intervention/Treatment
- Therapeutic Area
- Phase
- Number Enrolled
- Contributor
- Lead Sponsor Agency
- Funder
- Data Accessibility
- Data Availability
- Primary Registry URL
- URL to Request Study from Sponsor
- Other Resources for Study
- Primary DOI
- Brief Summary
- Additional Information
- Ages Eligible For Study
- Sexes Eligible For Study
- Accepts Healthy Volunteers
- Locations of Study sites
- Public Disclosures
- Vivli URL
- Study Posted Date

#### 1.3 Add studies to your data request

1. Starting a data request begins with the addition of studies. To add studies from a search to a Data Request Form, click on **Request Study**.

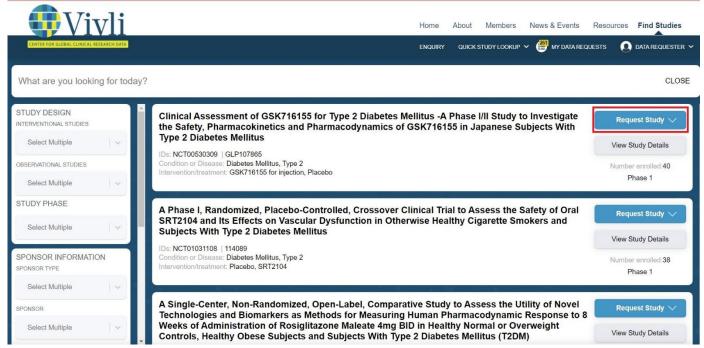

#### 2. A dropdown will appear - click on +Add New Request:

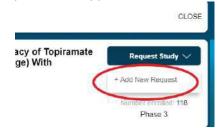

3. A dialogue box will pop up where you can provide the Research Project Name for your research project. **Note:** Your project name must match the "Title of Proposed Research" within the data request form. This can be edited before submitting the data request for review. After entering a research project name, click **Ok** to create the data request.

| New Research Data Request                                                                                                    |                                              |
|----------------------------------------------------------------------------------------------------|----------------------------------------------|
| Enter a descriptive name for your research proj<br>If this is an additional study you want to add to<br>new project name here, click cancel and choos<br>down on the "Request Study" button. | the same project, then instead of entering a |
| Research Project Name                                                                                                    |                                              |
| Ok                                                                                                    | Cancel                                       |

4. A pop-up will briefly appear at the bottom of the screen, indicating that you have successfully added the study to the new data request:

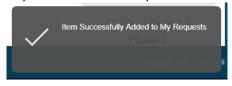

5. You will also get a notification that you may review **My Data Requests** to see the new request:

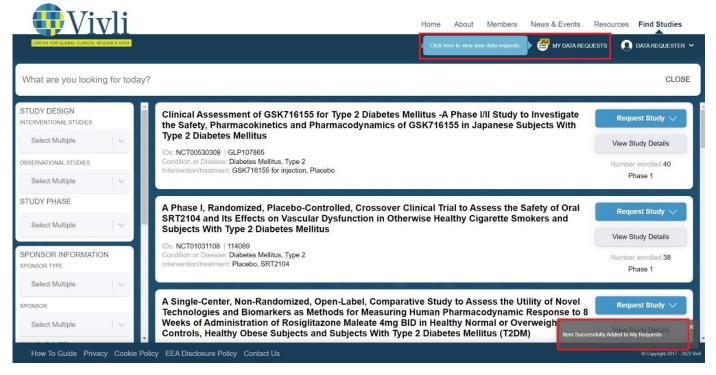

6. To add a study to an existing data request, click on **Request Study.** Then click on the existing data request's title from the dropdown. Note: If you have multiple studies to add to your research project, add them to the same request by repeating this step for each study you want to request.

| <b>Wivli</b>                             | Home About Members News & Events R                                                                                                    | Resources Find Studies        |
|------------------------------------------|----------------------------------------------------------------------------------------------------|-------------------------------|
| CENTER FOR GLOBAL CLINICAL RESEARCH DATA | ENQUIRY QUICK STUDY LOOKUP 🗸 🤗 MY DATA REQUES                                                                                                    | STS 🗕 DATA REQUESTER 🛩        |
| What are you looking for to              | day?                                                                                                    | CLOSE                         |
| STUDY DESIGN<br>INTERVENTIONAL STUDIES   | Clinical Assessment of GSK716155 for Type 2 Diabetes Mellitus -A Phase I/II Study to Investigate the Safety, Pharmacokinetics and Pharmacodynamics of GSK716155 in Japanese Subjects With   | Request Study 🗸               |
| Select Multiple                          | Type 2 Diabetes Mellitus IDs: NCT00530309   GLP107865 Increase in albuminuria                                                                                                    | a in Diabetes patients        |
| OBSERVATIONAL STUDIES                    | Condition or Disease: Diabetes Mellitus, Type 2<br>Intervention/treatment: GSK716155 for injection, Placebo + Add New Request                                                               | )                             |
| Select Multiple                          |                                                                                                    |                               |
| STUDY PHASE                              | A Phase I, Randomized, Placebo-Controlled, Crossover Clinical Trial to Assess the Safety of Oral SRT2104 and Its Effects on Vascular Dysfunction in Otherwise Healthy Cigarette Smokers and | Request Study 🗸               |
| Select Multiple                          | Subjects With Type 2 Diabetes Mellitus                                                                                                    | View Study Details            |
| SPONSOR INFORMATION<br>SPONSOR TYPE      | Condition or Disease: Diabetes Mellitus, Type 2<br>Intervention/treatment: Placebo, SRT2104                                                                                                 | Number enrolled:38<br>Phase 1 |
| Select Multiple                          |                                                                                                    |                               |

7. You will receive the same pop-up notification indicating that the study was added to your existing data request:

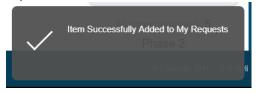

8. Once you have added all desired studies listed on the Vivli platform, you can complete the Data Request Form (See Section <u>2.0 Your Data Requests for more</u> information).

## 1.4 Dashboard

Your dashboard contains your name and links to Vivli resources that may be helpful in submitting your data request.

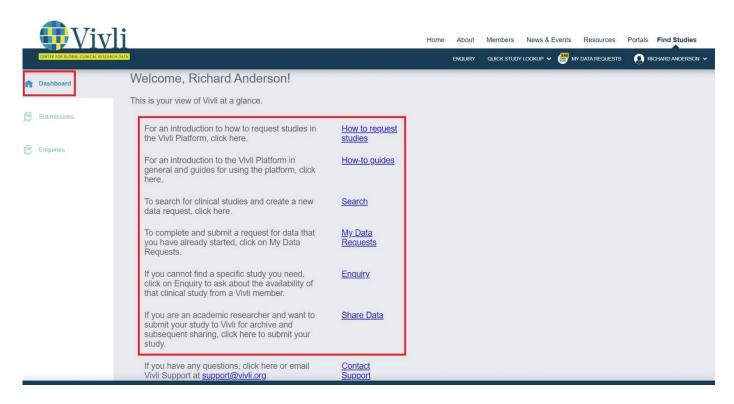

To edit your display name, please see Section 1.3 'Edit display name in profile' of the <u>Vivli User Account Quick Start</u> guide

# 2.0 Your Enquiries

- 1. You can submit an enquiry using the Vivli platform <a href="https://search.vivli.org/enquiries/">https://search.vivli.org/enquiries/</a> regarding the availability of a Vivli Member study not listed on Vivli or for additional study information not included in a study listing.
- 2. Enquiry tab Allows Vivli and Data Contributors to receive, respond, and track enquiries.
- 3. Please fill out <u>one Enquiry form</u> for multiple studies that will be part of one research project, even if the studies are from multiple Vivli Members.
- 1. For more information on Vivli Members, please visit the <u>Member Page</u>. Some Vivli Members may require that enquiries be submitted via their own portals. Enquiries will be answered at the discretion of the Member. Please note that most members do not share studies where the primary completion date has not yet been reached.
- 4. To create an enquiry, you must have a Vivli account. Please see <u>Section 1.2 Login/Account Setup</u> to create a new account
- 5. When submitting your enquiry, please ensure that you provide your full name as part of the submission process.

## 2.1 Navigation and Enquiry Dashboard

1. Once you have logged in to the dashboard, you can navigate to Enquiries using the toolbar on the left-hand side of the screen. You can also use the dropdown menu on the upper right-hand corner of the screen or the top center of the screen

| <b>U</b> ivl                                       | i                                                                                                    |                                            | Home Ab | out Memb   | ers News &     | Events | Resources        | Portals Find Studie                                        |
|----------------------------------------------------|----------------------------------------------------------------------------------------------------|--------------------------------------------|---------|------------|----------------|--------|------------------|------------------------------------------------------------|
| CENTER FOR GLOBAL CLINICAL RESEARCH D              | ATA                                                                                                    |                                            | ENQ     | JIRY QUICK | Study Lookup 🗸 | · 🚰 M  | IY DATA REQUESTS | O RICHARD ANDERS                                           |
| 1 Dashboard                                        | Welcome, Richard Anderson!                                                                                                    |                                            |         |            |                |        |                  | Search<br>Dashboard                                        |
|                                                    | This is your view of Vivli at a glance.                                                                                                    |                                            |         |            |                |        |                  | Submissions                                                |
| <ul> <li>Submissions</li> <li>Enquiries</li> </ul> | For an introduction to how to request studies in<br>the Vivli Platform, click here.<br>For an introduction to the Vivli Platform in<br>general and guides for using the platform, click | How to request<br>studies<br>How-to guides |         |            |                |        |                  | Enquiries<br>Edit My Profile<br>Change Password<br>Log Out |
|                                                    | here.<br>To search for clinical studies and create a new data request, click here.                                                                                                    | Search                                     |         |            |                |        |                  |                                                            |
|                                                    | To complete and submit a request for data that<br>you have already started, click on My Data<br>Requests.                                                                               | <u>My Data</u><br>Requests                 |         |            |                |        |                  |                                                            |
|                                                    | If you cannot find a specific study you need,<br>click on Enquiry to ask about the availability of<br>that clinical study from a Vivli member.                                          | Enquiry                                    |         |            |                |        |                  |                                                            |
|                                                    | If you are an academic researcher and want to<br>submit your study to Vivli for archive and<br>subsequent sharing, click here to submit your<br>study.                                  | Share Data                                 |         |            |                |        |                  |                                                            |
|                                                    | If you have any questions, click here or email<br>Vivli Support at support@vivli.org.                                                                                                   | Contact<br>Support                         |         |            |                |        |                  |                                                            |

2. The Enquiries Dashboard displays a status bar at the top of the page which displays all the Enquiries you have submitted

| <b>Wivli</b>                            |       |       |                            |           | Home                      | About      | Members     | News & Eve       |             | Resources    | Portals | Find St      | udies   |
|-----------------------------------------|-------|-------|----------------------------|-----------|---------------------------|------------|-------------|------------------|-------------|--------------|---------|--------------|---------|
| CENTER FOR GLOBAL CLINICAL RESEARCH DAT | TA    |       |                            |           |                           | ENQUIRY    | QUICK STUDY | Y LOOKUP 🗸 🧯     | 40 MY D     | ATA REQUESTS |         | RICHARD AND  | DERSON  |
| ධි Dashboard                            | Enq   | uirie | es about Vivli M           | ember     | Studies                   |            | _           |                  |             |              |         |              |         |
| Submissions                             | Draft | -6    | Enquiry Validation         | Review 30 | Withdrawn                 | Archived 1 |             |                  |             |              | ⊥       | + Add E      | inquiry |
| Enquiries                               | ID    |       | Requester                  | =         | Purp                      | ose        |             | Date<br>Submitte | ed          | Status       |         | # of Studi   | ies     |
|                                         |       | 7     |                            | Ŷ         |                           |            |             | 8                | V           |              | 7       |              | 8       |
|                                         | 58    |       | Richard Anderson           |           | Purpose of my research is |            |             | 11/12/202        | 4 8:39:     | Draft        |         | 0            |         |
|                                         | 38    |       | Richard Anderson           |           | Purpose of my research is |            |             | 10/24/202        | 4 8:08:     | Draft        |         | 5            |         |
|                                         | 51    |       | Richard Anderson           |           | Purpose of my research is |            |             |                  |             | Draft        |         | 1            |         |
|                                         | 50    |       | Richard Anderson (Amrutha) |           | Purpose of my research is |            |             |                  |             | Draft        |         | 1            |         |
|                                         | 47    |       | Richard Anderson           |           | Purpose of my research is |            |             |                  |             | Draft        |         | 3            |         |
|                                         | 37    |       | Richard Anderson (Stan)    |           |                           |            |             |                  |             | Draft        |         | 0            |         |
|                                         |       |       |                            |           |                           |            |             |                  |             |              |         |              |         |
|                                         |       |       |                            |           |                           |            |             |                  | <b>1</b> to | o 6 of 6     | < Pa    | age 1 of 1 > | ×I      |

3. The status bar contains 5 sections, and you will receive email notifications for any updates:

**Draft:** Displays Enquiries that are being drafted but not yet submitted.

**Enquiry Validation:** Displays Submitted Enquiries that are in Vivli's review. The Vivli team may request additional information, return the enquiry to Draft for any revision, or may process it forward for Data Contributors' Review. You will receive an email notification for any updates.

**<u>Review</u>**: Displays Enquiries that are in review by the Data Contributors. It also includes Enquiry where decisions are made.

Withdrawn: Displays Enquiries that were withdrawn

Archived: Displays Enquiries where the final decision is made.

4. Each Enquiry recorded on the dashboard displays the Vivli Enquiry ID, Requester Name, Purpose of research, Date Submitted, Status of the Enquiry, and the Number of Studies in each Enquiry.

| Vivli                                   |       |                            |          | Home                      | About   | Members       | News & Events     | Resources       | Portals | Find Studies       |
|-----------------------------------------|-------|----------------------------|----------|---------------------------|---------|---------------|-------------------|-----------------|---------|--------------------|
| CENTER FOR GLOBAL CLINICAL RESEARCH DAT | A     |                            |          |                           | ENQUIRY | QUICK STUDY L | оокир 🗸 🎒 м       | Y DATA REQUESTS |         | RICHARD ANDERSON 🗸 |
| බ Dashboard                             | Enqui | iries about Vivli M        | ember St | tudies                    |         |               |                   |                 |         |                    |
| Submissions                             | Draft | Enquiry Validation         | Review   | Withdrawn A               | rchived |               |                   |                 | ৶       | + Add Enquiry      |
| Enquiries                               | ID    | Requester                  | =        | Purpo                     | se      |               | Date<br>Submitted | Status          |         | # of Studies       |
|                                         |       | 7                          | Ŷ        |                           |         | A             |                   | <b>Υ</b>        | 8       | 8                  |
|                                         | 58    | Richard Anderson           | F        | Purpose of my research is |         |               | 11/12/2024 8:3    | 9: Draft        |         | 0                  |
|                                         | 38    | Richard Anderson           | F        | Purpose of my research is |         |               | 10/24/2024 8:0    | 8: Draft        |         | 5                  |
|                                         | 51    | Richard Anderson           | F        | Purpose of my research is |         |               |                   | Draft           |         | 1                  |
|                                         | 50    | Richard Anderson (Amrutha) | r        | Purpose of my research is |         |               |                   | Draft           |         | 1                  |
|                                         | 47    | Richard Anderson           | F        | Purpose of my research is |         |               |                   | Draft           |         | 3                  |
|                                         | 37    | Richard Anderson (Stan)    |          |                           |         |               |                   | Draft           |         | 0                  |
|                                         |       |                            |          |                           |         |               |                   |                 |         |                    |
|                                         |       |                            |          |                           |         |               |                   | 1 to 6 of 6     | < Pa    | ge1of1 > >I        |

5. You may search for enquiries using one of the following fields (you can only view enquiries where one of your studies has been enquired). Search starts looking for the matching items as soon as you type the first letter, iand is case-insensitive. The numbers point out the number of enquiries that match the search criteria and the status of the Enquiry:

- Enquiry ID
- Requester Name or Email
- Purpose of analysis
- NCT ID
- Sponsor ID
- Study Title
- Member Organization

|   | Vivli                                   |               |            |            |               |            | н                   | ome     | About     | Members   | News & E       | vents  | Resources     | Portals | Find Stu     | dies    |
|---|-----------------------------------------|---------------|------------|------------|---------------|------------|---------------------|---------|-----------|-----------|----------------|--------|---------------|---------|--------------|---------|
|   | CENTER FOR GLOBAL CLINICAL RESEARCH DAT | N             |            |            |               |            |                     |         | ENQ       | uiry quic | K STUDY LOOKL  | IP 🗸 I | 💕 MY DATA REC | UESTS   |              | asada 🗸 |
| ଲ | Dashboard                               | Enquirie      | s abo      | ut Vivli N | /lember       | Stud       | ies                 |         |           |           |                |        |               | 126     |              |         |
|   | Data Requests                           | Awaiting My A | ction      | Draft      | Enquiry Valid | lation     | Review              | W       | lithdrawn | Archiv    | red            |        |               | ⊌       |              |         |
|   | Enquiries                               |               |            | 1          |               |            |                     |         |           |           |                |        |               |         |              |         |
| ٨ | Studies                                 | ID ≡<br>⊽     |            | Requester  | Ÿ             |            | Purp                | ose     |           | 7         | Drafted        | 7      | Status        | 7       | # of Studies | 7       |
| 4 | Awaiting Upload                         | 126           | Richard An | derson     |               | Looking fo | or studies on treat | ing Nec | onates    |           | 2/6/2025 3:48: |        | Draft         |         | 6            |         |
| ٥ | Report                                  |               |            |            |               |            |                     |         |           |           |                |        |               |         |              |         |
| ē | Research Environments                   |               |            |            |               |            |                     |         |           |           |                |        |               |         |              |         |

#### 2.2 Creating an Enquiry

1. To create an Enquiry, go to the Enquiry Dashboard and click on the Add Enquiry button

| Vivl                                | i        |                            |           | Hon                       | ne About   | Members       | News & Events     | Resources       | Portals | Find Studies     |
|-------------------------------------|----------|----------------------------|-----------|---------------------------|------------|---------------|-------------------|-----------------|---------|------------------|
| CENTER FOR GLOBAL CLINICAL RESEARCH | H DATA   |                            |           |                           | ENQUIRY    | QUICK STUDY L | оокир 🗸 矕 м       | Y DATA REQUESTS |         | RICHARD ANDERSON |
| බ Dashboard                         | Enquirie | es about Vivli M           | ember S   | tudies                    |            |               |                   |                 |         |                  |
| Submissions                         | Draft 6  | Enquiry Validation 5       | Review 30 | Withdrawn                 | Archived 1 |               |                   |                 | ৶       | + Add Enquiry    |
| Enquiries                           | ID       | Requester                  | =         | P                         | urpose     |               | Date<br>Submitted | Status          | 6       | # of Studies     |
|                                     | V        |                            | Ŷ         |                           |            | Y             |                   | V               | 7       | V                |
|                                     | 58       | Richard Anderson           | 1         | Purpose of my research is | 5          |               | 11/12/2024 8:3    | 9: Draft        |         | 0                |
|                                     | 38       | Richard Anderson           | 1         | Purpose of my research is | s          |               | 10/24/2024 8:0    | 08: Draft       |         | 5                |
|                                     | 51       | Richard Anderson           | 1         | Purpose of my research is | s          |               |                   | Draft           |         | 1                |
|                                     | 50       | Richard Anderson (Amrutha) | )         | Purpose of my research is | s          |               |                   | Draft           |         | 1                |
|                                     | 47       | Richard Anderson           | 1         | Purpose of my research is | 3          |               |                   | Draft           |         | 3                |
|                                     | 37       | Richard Anderson (Stan)    |           |                           |            |               |                   | Draft           |         | 0                |
|                                     |          |                            |           |                           |            |               |                   |                 |         |                  |
|                                     |          |                            |           |                           |            |               |                   | 1 to 6 of 6     | < < Pa  | ige1of1 > >i     |

In the Enquiry form, Requester Email and Requester Name is automatically pulled from your Vivli Account profile. If your name is incorrect, please edit the Requester Name. You may also update your profile display name. To edit your display name, please see Section 1.3 'Edit display name in profile' of the <u>Vivli User Account Quick Start guide</u>

| < Go Back Enquiry Id: 0 Status: Draft Date Submitted: | Add Study Save Save & Notify Submit                                                                     |
|-------------------------------------------------------|----------------------------------------------------------------------------------------------------|
| Requester Email<br>Datarequester.vivli@gmail.com      | Requester Name<br>Richard Anderson                                                                      |
| Your Institution                                      | Country<br>- Select an Option -                                                                         |
| Purpose                                               | The <u>Vivli Members Page</u> provides information on each member and their policy for sharing datasets |
| Please enter an NCT Id or Sponsor Id if the study is  | on clinicaltrials.gov, or enter the study title.                                                        |
| NCT ID     Study                                      | itle Notify on "Save & Notify":                                                                         |
| OR<br>Sponsor ID                                      | Data Contributor       - Select an Option       Sponsor:                                                |

Fill in your Institution name, select your country, and provide the purpose of your research. Before proceeding further, please click the Member's page link to review the data-sharing criteria of our members. Note: If your Enquiry is related to an existing data request on Vivli, please provide the project name and/or Vivli ID in the purpose of your research to link the enquiry with your existing data request.

| < Go Back Enquiry Id: 0 Status: Draft Date       | e Submitted:                                  | Add Study                                                                                               | Save & Notify Submit                         |  |  |  |  |  |  |
|--------------------------------------------------|-----------------------------------------------|----------------------------------------------------------------------------------------------------|----------------------------------------------|--|--|--|--|--|--|
| Requester Email<br>Datarequester.vivli@gmail.com |                                               | Requester Name<br>Richard Anderson                                                                      |                                              |  |  |  |  |  |  |
| Your Institution                                 |                                               | Country<br>- Select an Option -                                                                         | ~                                            |  |  |  |  |  |  |
| Purpose                                          |                                               | The <u>Vivli Members Page</u> provides information on each member and their policy for sharing datasets |                                              |  |  |  |  |  |  |
| Please enter an NCT Id or Sponsor I              | d if the study is on clinicaltrials.gov, or e | nter the study title.                                                                                   |                                              |  |  |  |  |  |  |
| - NCT ID                                         | Study Title                                   |                                                                                                    | Notify on "Save & Notify":                   |  |  |  |  |  |  |
| OR<br>Sponsor ID                                 |                                               |                                                                                                    | Data Contributor - Select an Option Sponsor: |  |  |  |  |  |  |

- 2. Type in the study information:
  - a. If you have the NCT ID from <a href="https://clinicaltrials.gov/">https://clinicaltrials.gov/</a> website, type it in the NCT ID field. The Vivli platform will automatically populate the Sponsor ID, Study Title and Sponsor name, Primary Completion Date, and Clinical Trials.gov link from the Clinicaltrials.gov website.
  - b. If you do not have the NCT ID, then please provide the Study Title and any additional information that will help the Vivli Member to identify the study. This may include but is not limited to study ID, Drug intervention/Drug Name, indication, Study Phase, primary publication, etc.

| NCT ID<br>NCT00536120                      | Study Title<br>A Randomized, Open-Label Study to Assess the Effects of Tysabri                                  | 1                |
|--------------------------------------------|----------------------------------------------------------------------------------------------------|------------------|
| OR                                         | Treatment on Vaccination Response and Lymphocyte Subsets in Subjects With Relapsing Forms of Multiple Sclerosis | Data Contributor |
| Sponsor ID                                 |                                                                                                    | - Select an Opti |
| 101MS404                                   |                                                                                                    | Sponsor: Biogen  |
| 31                                         |                                                                                                    |                  |
|                                            | Discussion:                                                                                                    | <b>_</b>         |
| Data Requested                             | Discussion:                                                                                                    | <b>_</b>         |
| Data Requested<br>- Select Multiple -      | Discussion:                                                                                                    |                  |
| C<br>Data Requested<br>- Select Multiple - | Discussion:                                                                                                    |                  |
| Data Requested<br>- Select Multiple -      | Discussion:<br>No Data Found                                                                                    |                  |

3. If a study is already listed on the Vivli platform, you will see a clickable note "This Study is listed on the Vivli Platform" which takes you to the listed study. At this point, you may stop your enquiry and go to the search page to add the study to your data request. Please see <u>Section 1.1 Searching for studies on the Vivli platform</u>. <u>Do not hit the Save button</u>. If you need to enquire about further information on the study, you can continue to proceed with the Enquiry.

|    | NCT ID Previous<br>Enquiries<br>NCT02636907 |              | Study Title<br>Assessment of Real-life Patient Handling Experience of BI 695501 Administered<br>Subcutaneously With an Autoinjector in Patients With Rheumatoid Arthritis: an | Notify on "Save & Notify":                |
|----|---------------------------------------------|--------------|----------------------------------------------------------------------------------------------------|-------------------------------------------|
|    | OR                                          |              | Open-label, Interventional Clinical Trial Followed by an Extension Phase of BI<br>695501 Administered With a Prefilled Syringe                                                | AbbVie                                    |
|    | Sponsor ID<br>1297.11                       |              |                                                                                                    | Sponsor: Boehringer Ingelheim             |
| Pr | imary Completion Date                       | : 2016-06-21 | Clinical Trials: https://clinicaltrials.gov/show/NCT02636907                                                                                                    | This Study is listed on the Vivli Platfor |

4. Select the Data Contributor from the dropdown list. If a Data Contributor is not listed in the Data Contributor dropdown, they are likely not a member of Vivli, and therefore, the study is unlikely to be shared via the Vivli platform. We recommend reaching out directly to the data contributor to learn more about their data sharing policies. Some Vivli Members may require that enquiry be submitted via their own portals and will not accept enquiries via the Vivli platform.

| -                 | Please enter an NCT Id or Sponsor Id<br>NCT ID<br>NCT00536120<br>OR<br>Sponsor ID | if the study is on clinicaltrials.gov, or enter the study title.<br>Study Title<br>A Randomized, Open-Label Study to Assess the Effects of Tysabri<br>Treatment on Vaccination Response and Lymphocyte Subsets in Subjects<br>With Relapsing Forms of Multiple Sclerosis | Data Contributor<br>- Select an Opti |
|-------------------|-----------------------------------------------------------------------------------|----------------------------------------------------------------------------------------------------|--------------------------------------|
|                   | 101MS404<br>Primary Completion Date: 2009-12-<br>31                               | Clinical Trials: <u>https://clinicaltrials.gov/show/NCT00536120</u>                                                                                                    | Sponsor, biogen                      |
| Res               | a Requested<br>Select Multiple - V                                                |                                                                                                    |                                      |
| Nev<br>Rea<br>Nor | ason                                                                              | No Data Found                                                                                                    |                                      |

5. Select the type of data you need for your analysis. Three options available are **Clinical Documents**, **Participant Data**, **and Summary Data**. You can select one or more options.

|     | Please enter an NCT Id or Sponsor Id    | if the study is on clinicaltrials.gov, or enter the study title.                                                                        |                                       |
|-----|-----------------------------------------|----------------------------------------------------------------------------------------------------|---------------------------------------|
|     | NCT ID                                  | Study Title                                                                                                    | -                                     |
|     | NCT00536120                             | A Randomized, Open-Label Study to Assess the Effects of Tysabri<br>Treatment on Vaccination Response and Lymphocyte Subsets in Subjects |                                       |
|     | OR                                      | With Relapsing Forms of Multiple Sclerosis                                                                                              | Data Contributor                      |
|     | Sponsor ID                              |                                                                                                    | · · · · · · · · · · · · · · · · · · · |
|     | 101MS404                                |                                                                                                    | Sponsor: Biogen                       |
|     | Primary Completion Date: 2009-12-<br>31 | Clinical Trials: https://clinicaltrials.gov/show/NCT00536120                                                                            |                                       |
|     | D                                       | iscussion:                                                                                                    |                                       |
|     | a Requested<br>Select Multiple -        |                                                                                                    |                                       |
| Re  | sponse 🕜                                |                                                                                                    |                                       |
| Ne  | N                                       |                                                                                                    |                                       |
| Rea | ason 🕜<br>ne                            | No Data Found                                                                                                    |                                       |

6. To delete a study, click the delete icon

|   |                                     | ne study is on clinicaltrials.gov, or enter the study title.                                                                                            |                                            |
|---|-------------------------------------|----------------------------------------------------------------------------------------------------|--------------------------------------------|
| - | NCT ID                              | Study Title                                                                                                    | Notify on "Save & Notify":                 |
|   | NCT02064465                         | A Single-Dose, Open-Label, Randomized, Parallel-Group Study to Demonstrate<br>the Bioequivalence of Lamotrigine Dispersible/Chewable Tablet (100mg) and |                                            |
|   | OR                                  | Lamotrigine Compressed Tablet (100mg) in Healthy Chinese Male Subjects                                                                                  | Data Contributor                           |
|   | Sponsor ID                          |                                                                                                    | GlaxoSmithKline                            |
|   | 200697                              |                                                                                                    | Sponsor: GlaxoSmithKline                   |
|   | Primary Completion Date: 2014-07-08 | Clinical Trials: <u>https://clinicaltrials.gov/show/NCT02064465</u>                                                                                     | This Study is listed on the Vivli Platform |
|   | Di                                  | scussion:                                                                                                    |                                            |

7. The following pop-up will appear. Click Yes

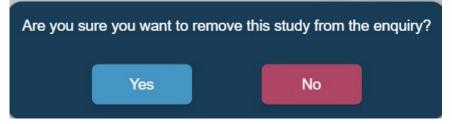

8. Click the **Save** button on the top to save your Enquiry form. Once saved, the Vivli system will assign an Enquiry ID.

| <b>Q</b> Vi               | vli                                                     | Home | About       | Members                     | News & Events  | Resources        | Portals | Find Studies     |
|---------------------------|---------------------------------------------------------|------|-------------|-----------------------------|----------------|------------------|---------|------------------|
| CENTER FOR GLOBAL CLINICA | L RESEARCH DATA                                         |      | ENQUIRY     | QUICK STUD                  | 7 LOOKUP 🗸 🎒 I | MY DATA REQUESTS | . RIC   | CHARD ANDERSON 🗸 |
| බ Dashboard               | < Go Back Enquiry Id: 0 Status: Draft Date Submitted:   |      |             |                             |                | Add Study        | Save    | Submit           |
| Enquiries                 | Requester Email<br>Datarequester.vivli@gmail.com        |      |             | uester Name<br>ard Anderson |                |                  |         |                  |
|                           | Your Institution Duke University                        |      | Cou<br>Unit | ntry<br>ed States of Ar     | nerica         |                  |         | $\sim$           |
|                           | Purpose<br>Cardiovascular outcomes in Diabetes subjects |      |             |                             |                |                  |         |                  |

9. To add studies to the enquiry, click the **Add Study** button on the top. Please add all the studies relevant to the project in the same enquiry even if it is from different data contributors.

| Reque  | ester Email                                                       |                                                                |                        | Requester Name                                              |                          |              |
|--------|-------------------------------------------------------------------|----------------------------------------------------------------|------------------------|-------------------------------------------------------------|--------------------------|--------------|
| Datare | equester.vivli@gmail.com                                          |                                                                |                        | Richard Anderson                                            |                          |              |
| Your l | nstitution                                                        |                                                                |                        | Country                                                     |                          |              |
| Duke   | University                                                        |                                                                |                        | United States of America                                    |                          | $\sim$       |
|        | ovascular outcomes in Diabetes s                                  | ubjects                                                        |                        |                                                             |                          |              |
|        |                                                                   |                                                                | inicaltrials.gov, or   | enter the study title.                                      |                          | <br>         |
|        | ovascular outcomes in Diabetes s                                  |                                                                | inicaltrials.gov, or e | enter the study title.                                      | -                        | -            |
| Cardio | ovascular outcomes in Diabetes s<br>Please enter an NCT Id or Spo | onsor Id if the study is on c<br>Study Title                   | Alveoli After Avulsio  | enter the study title.<br>on of Wisdom Teeth: a Randomized, |                          | Ť            |
| Cardio | Please enter an NCT Id or Spont NCT ID                            | onsor Id if the study is on c<br>Study Title<br>Non-closure of | Alveoli After Avulsio  |                                                             | Data Contribut<br>AbbVie | •            |
|        | Please enter an NCT Id or Spo<br>NCT ID<br>NCT02583997            | onsor Id if the study is on c<br>Study Title<br>Non-closure of | Alveoli After Avulsio  |                                                             |                          | <br><b>1</b> |

10. Scroll to the bottom to see the new study field. Use the + to expand the study field and fill out the details of the additional study

| Reason 🥝               |                    | No Data Found                                             |          |
|------------------------|--------------------|-----------------------------------------------------------|----------|
| None                   | Comment            |                                                           |          |
|                        | Comment            | To save comments please cli<br>or "Save & Notify" button. | ck "Save |
| ate of Final Response: | Request Number(s): |                                                           |          |

#### 11. Once you have completed the form, click the Submit button on the top

| Back    | Enquiry Id: 0 Status: Draft                                                   | Date Submitte                     | d:                            |                   |                                                            | Add S | Study        | Save                | Sub    |
|---------|-------------------------------------------------------------------------------|-----------------------------------|-------------------------------|-------------------|------------------------------------------------------------|-------|--------------|---------------------|--------|
|         |                                                                               |                                   |                               |                   |                                                            |       |              |                     |        |
| Reque   | ester Email                                                                   |                                   |                               |                   | Requester Name                                             |       |              |                     |        |
| Datare  | equester.vivli@gmail.com                                                      |                                   |                               |                   | Richard Anderson                                           |       |              |                     |        |
| Your li | nstitution                                                                    |                                   |                               |                   | Country                                                    |       |              |                     |        |
|         | University                                                                    |                                   |                               |                   | United States of America                                   |       |              |                     | $\vee$ |
| Purpo   |                                                                               |                                   |                               |                   |                                                            |       |              |                     |        |
|         | ovascular outcomes in Diabetes su                                             | bjects                            |                               |                   |                                                            |       |              |                     |        |
|         | ovascular outcomes in Diabetes su<br>Please enter an NCT Id or Spor           | nsor Id if the st                 |                               | Itrials.gov, or e | enter the study title.                                     |       |              |                     |        |
|         | ovascular outcomes in Diabetes su                                             | nsor Id if the str<br>Stud<br>Non | ly Title<br>-closure of Alveo | li After Avulsior | enter the study title.<br>n of Wisdom Teeth: a Randomized, |       |              |                     | Ŧ      |
| Cardio  | ovascular outcomes in Diabetes su<br>Please enter an NCT ld or Spor<br>NCT ID | nsor Id if the str<br>Stud<br>Non | ly Title                      | li After Avulsior |                                                            |       | ta Contribut | tor                 | •      |
| Cardio  | Please enter an NCT Id or Spor<br>NCT ID<br>NCT02583997                       | nsor Id if the str<br>Stud<br>Non | ly Title<br>-closure of Alveo | li After Avulsior |                                                            | Ab    | bVie         | tor<br>e Hospitalie | ~      |

12. If the Submit button is not enabled, look for the red exclamation mark which points the incomplete field. Please note that any field marked in red text is mandatory and must be filled out before the Submit button becomes enabled.

| < Go Back Enquiry Id: 0 Status: Draft Date Submitted: | Add Study Save Save & Notify Submit                                                                     |
|-------------------------------------------------------|----------------------------------------------------------------------------------------------------|
| Requester Email<br>Datarequester.vivli@gmail.com      | Requester Name<br>Richard Anderson                                                                      |
| Your Institution                                      | Country<br>- Select an Option -                                                                         |
| Purpose                                               | The <u>Vivli Members Page</u> provides information on each member and their policy for sharing datasets |
| + NCT ID: Study Title:                                | Data Contributor: Status: !                                                                             |

13. Once submitted, the enquiry moves to the Enquiry Validation stage. You can see the Enquiry ID, Enquiry Status, and the Date Submitted on the top of the request and in the Dashboard. Please see <u>Section 2.1</u> <u>Navigation and Enquiry Dashboard</u>

| Back             | Enquiry Id: 11 Status: Enquiry V          | alidation Date Submitted: 2024-06-12                             |                                     | Sa                                                              |
|------------------|-------------------------------------------|------------------------------------------------------------------|-------------------------------------|-----------------------------------------------------------------|
|                  | ster Email<br>quester.vivli@gmail.com     |                                                                  | Requester Name<br>Richard Anderson  |                                                                 |
| Your In          | nstitution                                |                                                                  | Country<br>United States of America |                                                                 |
| Purpos<br>Cardio | se<br>vascular outcomes in Diabetes subje | cts                                                              |                                     |                                                                 |
| -                | NCT ID                                    | Study Title                                                      |                                     | Data Contributor                                                |
|                  | NCT02583997<br>OR                         | Non-closure of Alveoli After Avulsior<br>Open, Multicenter Trial | n of Wisdom Teeth: a Randomized,    | AbbVie<br>Sponsor: Centre Hospitalier<br>Universitaire de Nīmes |
|                  | Sponsor ID<br>LOCAL/2014/PL-01            |                                                                  |                                     |                                                                 |

## 2.3 Enquiry Discussion

- 1. You may add comments in the discussion field to either provide additional information to the Data Contributors or Vivli or respond to their questions at any stage.
- Save
   The button allows you to save any information you provided on the enquiry but don't notify the Data Contributor and the Vivli Admin

#### Save & Notify

- 3. The button allows you to save any information on the enquiry and notify the Data Contributor and the Vivli Admin
- 4. If you are responding to multiple studies in the same Enquiry, you may choose to use the **Save** button for the changes, and at the end, you can click Save & Notify.
- 5. Type in your comments in the comments field and click the **Add comment** button.

| < Go Back Enquiry Id: 10 Status: Draft Dat                           | te Submitted:                                                 | Add Study                        | Save      | Submit   |
|----------------------------------------------------------------------|---------------------------------------------------------------|----------------------------------|-----------|----------|
| Primary Completion Date:                                             | Clinical Trials:                                              |                                  |           |          |
|                                                                      | Discussion:                                                   |                                  |           |          |
| Data Requested<br>ParticipantData × × ✓<br>Response<br>New<br>Reason |                                                               |                                  |           |          |
| Reason Ø<br>None                                                     | No Data Found                                                 |                                  | d Comment |          |
| Date of Final Response:                                              | Here is a sample message on the enquiry<br>Request Number(s): | To save comme<br>"Save" or "Save |           | k<br>on. |

6. Your comments will show up in the Discussion field. Click on the **Save & Notify** Blue button on the top to notify the Vivli team and the Data Contributor

| < Go Back Enquiry Id: 9 Status: Review                       | Date Submitted: 2024-06-10                                       | Save                                     | Save & Notify |
|--------------------------------------------------------------|------------------------------------------------------------------|------------------------------------------|---------------|
| Primary Completion Date:                                     | Clinical Trials: https://clinicaltrials.gov/show/NCT01946204     |                                          |               |
|                                                              | Discussion:                                                      |                                          |               |
| Data Requested:                                              | 6/10/2024 1:00:58 pm Amrutha Here is a sample message on the End | ļuiry                                    |               |
| <ul><li>Clinical Documents</li><li>ParticipantData</li></ul> |                                                                  |                                          |               |
| Response 0                                                   |                                                                  |                                          |               |
| Response from data c                                         |                                                                  |                                          |               |
| Reason 3<br>None                                             |                                                                  |                                          |               |
|                                                              |                                                                  |                                          |               |
|                                                              |                                                                  |                                          |               |
|                                                              | Comment                                                          | Add Commen                               | t             |
|                                                              | To save<br>or "Sav                                               | e comments please<br>e & Notify" button. | click "Save"  |
| Date of Final Response:                                      | Request Number(s):                                               |                                          |               |

7. The copy icon next to the posted comment allows you to copy the comment and paste it.

| Discussion:          |             |                                                                                                    |
|----------------------|-------------|----------------------------------------------------------------------------------------------------|
| 2/12/2025 1:27:49 pm | Karen Asada | The data contributor has provided a final response on the availability of this study                                       |
| 2/12/2025 1:27:49 pm | Karen Asada | Please see the member's page at https://vivli.org/members/ourmembers/ for more details on the member's data sharing policy |

8. If the Vivli team or data contributor provides their comments, you will receive an email notification and their response will be displayed in the discussion field.

#### 2.4 Enquiry Response

Each study will have the following fields:

- **Responses**: This includes updates to the Enquiry discussion and decisions made by the Data Contributor:
  - a. None No responses
  - b. New Meaning no one has responded yet this is the initial default value
  - c. Response from requester You have added information to the discussion. This is automatically set when you add a comment and click Save or Save and Notify.
    - i. Response from data contributor The Data Contributor has added information to the discussion. This is automatically set once the Data Contributor responds.
    - ii. Response from Vivli The Vivli Admin has added information to the discussion. This is automatically set when the Vivli team responds.
  - d. Eligible for Request as an Unlisted Study You can add this study to your data request. For the next steps, see <u>Section 2.5 Adding studies to your data request</u>
  - e. Study is Listed You can add this study to your data request. For the next steps, see <u>Section 2.5</u> <u>Adding studies to your data request</u>
  - f. Not Available Study is not available. No Action is needed from you
- **Reason** When the response is Not Available, the reason field provides more information. You will see an automated comment placed in the discussion saying, "Please see the member's page at https://vivli.org/members/ourmembers/ for more details on the member's data sharing policy"

| Discussion:          |             |                                                                                                    |
|----------------------|-------------|----------------------------------------------------------------------------------------------------|
| 2/12/2025 1:27:49 pm | Karen Asada | The data contributor has provided a final response on the availability of this study                                       |
| 2/12/2025 1:27:49 pm | Karen Asada | Please see the member's page at https://vivli.org/members/ourmembers/ for more details on the member's data sharing policy |

- a. **Comment** You, Vivli Admin, and Data Contributors can add a comment about the Enquiry. Once the final decision is made, you will no longer be able to add a comment to the discussion.
- b. **Discussion** This includes all the comments provided by you, Vivli Admin, and Data Contributor for this specific study
- c. Date of Final Response Date when the Data Contributor makes a final decision

d. Request Number(s) – You can add studies from the Enquiry directly into the data request form. In such instances, the Enquiry will display the associated Data request ID once the data request is submitted on the platform. For more information <u>See Section 2.5 Adding Studies to your data request</u>.

| Data Requested:<br>• Clinical Documents<br>• ParticipantData | Discussion:                |               |                                                                                   |
|--------------------------------------------------------------|----------------------------|---------------|-----------------------------------------------------------------------------------|
| Response<br>New<br>Reason<br>None                            | =                          | No Data Found |                                                                                   |
| Date of Final Response:                                      | Comment Request Number(s): |               | Add Comment<br>To save comments please click "Save"<br>or "Save & Notify" button. |

2.4.1 Enquiry Study Status for Individual Studies

In addition to the overall Enquiry status, there is a Study-level Status that combines the Enquiry's status with the decision about the Study.

Here is the list of study-level statuses:

1. For studies with no decision recorded yet.

- a. Awaiting Initial submission Overall Enquiry is in draft and has never been submitted
- b. Awaiting Resubmission Overall Enquiry is in draft after being sent back to draft for revision
- c. Awaiting Validation (Overall Enquiry is in the Enquiry Validation state)
- d. Awaiting DC review Overall Enquiry is In review
- e. Withdrawn (Overall Enquiry is in Withdrawn)
- f. Archived (Overall Enquiry is in Archived)

2. For studies with decisions already recorded - e.g. response of Available or Not Available

- a. Closed Available as listed (Independent of the overall Enquiry status)
- b. Closed Available as unlisted (Independent of the overall Enquiry status)
- c. Closed Not Available (Independent of the overall Enquiry status)

Study-level Status is visible in the following areas:

1. Closed Enquiry Study panel, on the right next to the Data Contributor name

| < Go Back Enquiry Id: 54 Status: Review Date Submitted: 2024-11-06                                                                                                    | Save Save & Notify Request Available Studies V  |
|----------------------------------------------------------------------------------------------------|-------------------------------------------------|
| Requester Email<br>Datarequester.vivli@gmail.com                                                                                                    | Requester Name<br>Richard Anderson              |
| Your Institution<br>Boston University                                                                                                    | Country<br>United States of America             |
| Purpose<br>Purpose of analysis is                                                                                                    |                                                 |
| NCT ID:<br>NCT06210529         Study Title: A Single-center, Prospective Clinical Study<br>Ultrasound Tumor Treatment System(Super Knife) in the                                                                                 |                                                 |
| NCT ID:<br>NCT00086593         Study Title: A Multicenter, Randomized, Double-Blind,<br>Evaluate the Efficacy and Safety of a Flexible Dose of I<br>Placebo as an Adjunctive Therapy to an Atypical Antips<br>With Schizophrenia | amotrigine Compared to GlaxoSmithKline Closed - |

2. Open the Enquiry Study panel, on the left side below the Reason field

| Study Title<br>A Multicenter, Randomized, Double-Blind, Parallel Group Study to Evaluate the<br>Efficacy and Safety of a Flexible Dose of Lamotrigine Compared to Placebo as<br>an Adjunctive Therapy to an Atypical Antipsychotic Agent(s) in Subjects With<br>Schizophrenia | Notify on "Save & Notify":                                                                                                    |
|----------------------------------------------------------------------------------------------------|----------------------------------------------------------------------------------------------------|
| Clinical Trials: <u>https://clinicaltrials.gov/show/NCT00086593</u>                                                                                                    | This Study is listed on the Vivli Platform                                                                                                    |
|                                                                                                    |                                                                                                    |
| No Data Found                                                                                                    |                                                                                                    |
|                                                                                                    | A Multicenter, Randomized, Double-Blind, Parallel Group Study to Evaluate the<br>Efficacy and Safety of a Flexible Dose of Lamotrigine Compared to Placebo as<br>an Adjunctive Therapy to an Atypical Antipsychotic Agent(s) in Subjects With<br>Schizophrenia<br>Clinical Trials: <u>https://clinicaltrials.gov/show/NCT00086593</u><br>iscussion: |

## 2.5 Adding studies to your data request

1. If a study is eligible for request, you will see an automated comment placed in the discussion. "The data contributor has provided a final response on the availability of this study"

| Karen Asada      | - The data contributor has provided a final response on the availability of this study | <b>D</b> |
|------------------|----------------------------------------------------------------------------------------|----------|
| Amrutha Baskaran | Test                                                                                   | C        |
|                  |                                                                                        |          |

2. You can add studies from the Enquiry directly into the data request form.

- a. If the study is unlisted, you can add them immediately.
- b. If the study is listed, wait for instructions from the Vivli admin when the study is ready to be added (this might take a couple of days).

3. Open the Enquiry, click the **Request Available Studies** button, and click the down arrow next to it. (if you have multiple studies, please wait until you receive a decision on the studies before adding them to your request). This will allow you to add <u>all</u> the available studies to your data request.

| < Go Back Enquiry Id: 54                      | Status: Review Date Submitted: 2024-11-06                                                                                                    | Save                                | Save & Notify Req                    | uest Available Studies ∨                             |
|-----------------------------------------------|----------------------------------------------------------------------------------------------------|-------------------------------------|--------------------------------------|------------------------------------------------------|
| Requester Email<br>Datarequester.vivli@gmail. | com                                                                                                    | Requester Name<br>Richard Anderson  |                                      |                                                      |
| Your Institution<br>Boston University         |                                                                                                    | Country<br>United States of America |                                      |                                                      |
| Purpose<br>Purpose of analysis is             |                                                                                                    |                                     |                                      |                                                      |
| + NCT ID:<br>NCT06210529                      | Study Title: A Single-center, Prospective Clinical<br>Ultrasound Tumor Treatment System(Super Knife                                                                                      |                                     | Data Contributor: Roche              | Status:<br>Closed -<br>Available<br>as listed        |
| + NCT ID:<br>NCT00086593                      | <b>Study Title:</b> A Multicenter, Randomized, Double-E<br>Evaluate the Efficacy and Safety of a Flexible Dos<br>Placebo as an Adjunctive Therapy to an Atypical A<br>With Schizophrenia | e of Lamotrigine Compared to        | Data Contributor:<br>GlaxoSmithKline | <b>Status:</b><br>Closed -<br>Available<br>as listed |

4. Alternatively, you may click the **Request Study** button under individual studies and click the down arrow next to it. Note: you have to take the below steps for <u>each study</u> in the Enquiry that is available for the data request and add it to the same data request.

| Back Enqui  | iry Id: 9 Status: Review  | Date Su | bmitted: 2024-06-10   |                                  |                             | Save Save & N                        |
|-------------|---------------------------|---------|-----------------------|----------------------------------|-----------------------------|--------------------------------------|
|             |                           |         |                       |                                  |                             | Request Study $\lor$                 |
| - NCT       | ID                        |         | Study Title           |                                  |                             | Notify on "Save & Notify":           |
| NCT         | 01946204                  |         | A Multicenter, Randon | nized, Double-Blind, Pla         | cebo-Controlled, Phase III  |                                      |
|             | 00                        |         | Prostate Cancer       | len vvitn Non-Metastatio         | c (M0) Castration-Resistant | Data Contributor<br>Data Contributor |
|             | OR                        |         |                       |                                  |                             | Data contributor                     |
| Spor        | nsor ID                   |         |                       |                                  |                             | Sponsor: Aragon Pharmaceuticals,     |
| CR1         | 02931                     |         | Inc.                  |                                  |                             | Inc.                                 |
| Prima       | ry Completion Date:       | Discu   |                       | <u>s://clinicaltrials.gov/sh</u> | <u>ow/NCT01946204</u>       |                                      |
| Data Reque  | ested:                    | 6/10    | D/2024 2:42:07 pm     | Stan Neumann                     | Comment from Vivli A        | dmin                                 |
|             | al Documents<br>ipantData | 6/11    | 1/2024 6:32:25 am     | Amrutha                          | Comment from DC             |                                      |
| Response    | 0                         |         |                       |                                  |                             |                                      |
| Study is Li | isted                     |         |                       |                                  |                             |                                      |
| Reason      | 0                         |         |                       |                                  |                             |                                      |
| None        |                           |         |                       |                                  |                             |                                      |

5. If you have an existing data request in drafts, you will see a list of them. Select the appropriate data request.

| < Go Back Enquiry Id: 9 Status: Review Date  | Submitted: 2024-06-10                                                                                                    | Save Save & Notify                                                                           |
|----------------------------------------------|----------------------------------------------------------------------------------------------------|----------------------------------------------------------------------------------------------|
| NCT ID     NCT01946204     OR     Sponsor ID | Study Title<br>A Multicenter, Randomized, Double-Blind, Placebo-Controlled, Phase<br>Study of ARN-509 in Men With Non-Metastatic (M0) Castration-Resit<br>Prostate Cancer | Request Study  Kequest Study Kequest Study Kequest Study                                     |
| CR102931<br>Primary Completion Date:         | Clinical Trials: <u>https://clinicaltrials.gov/show/NCT01946204</u>                                                                                                    | Increase in albuminuria in Diabetes patients<br>Increase in albuminuria in Diabetes patients |

6. If you do not have an existing data request in drafts or if you want to create a new data request, select **+Add New Request** 

| < Go Back | Enquiry Id: 1 Status: | Review Date Su        | ıbmitted: 2024-06-13                                                                     | Save Save & Notify                                 |
|-----------|-----------------------|-----------------------|------------------------------------------------------------------------------------------|----------------------------------------------------|
|           |                       |                       |                                                                                          | Request Study 🗸                                    |
| -         | NCT ID<br>NCT0194620  | Previous<br>Enquiries | Study Title<br>A Multicenter, Randomized, Double-Blind, Placebo-Controlled, Phase III    | Notify on "Save Outcomes                           |
|           |                       |                       | Study of ARN-509 in Men With Non-Metastatic (M0) Castration-Resistant<br>Prostate Cancer | Data Contribut<br>Data Contribut + Add New Request |
|           | OR                    |                       |                                                                                          | Data Contribut                                     |
|           | Sponsor ID            |                       |                                                                                          | Sponsor: Aragon Pharmaceuticals,<br>Inc.           |
|           | CR102931              |                       |                                                                                          | inc.                                               |
|           | Primary Completion Da | te:                   | Clinical Trials: https://clinicaltrials.gov/show/NCT01946204                             |                                                    |
|           |                       | Dise                  | cussion:                                                                                 |                                                    |
| Data      | Requested:            |                       |                                                                                          |                                                    |
| •         | Clinical Documents    |                       |                                                                                          |                                                    |
| Res       | sponse 🕜              |                       |                                                                                          |                                                    |
| Stu       | dy is Listed          | $\sim$                |                                                                                          |                                                    |

7. You will be prompted to provide a new project name. Note: Special characters are not accepted in the Project Name

| New Research Data Request                                                                                                    |        |
|----------------------------------------------------------------------------------------------------|--------|
| Enter a descriptive name for your research proj                                                                                               | ect.   |
| If this is an additional study you want to add to to<br>new project name here, click cancel and choose<br>down on the "Request Study" button. |        |
| Research Project Name                                                                                                    |        |
| ОК                                                                                                    | Cancel |

#### 8. The following notification will appear

| <b>Wiv</b>                        |                                                                                           | Home About Members News & Events                                                                                | A                                                                               |
|-----------------------------------|-------------------------------------------------------------------------------------------|----------------------------------------------------------------------------------------------------|---------------------------------------------------------------------------------|
| CENTER FOR GLOBAL CLINICAL RESEAR | ICH DATA                                                                                  | E Click here to view your data requests.                                                                        | MY DATA REQUESTS 💽 RICHARD ANDERSON 🗸                                           |
| බ Dashboard                       | Go Back Enquiry Id: 9 Status: Review Date Submitted: 2024-04                              | 6-10                                                                                                    | Save Save & Notify                                                              |
| Enquiries                         | Requester Email<br>Datarequester.vivli@gmail.com<br>Your Institution<br>Boston University | Requester Name<br>Data Requester<br>Country<br>United States of America                                         |                                                                                 |
|                                   | Purpose<br>To find the CV outcomes in Cancer patients                                     |                                                                                                    |                                                                                 |
|                                   | NCT ID     Study Title                                                                    |                                                                                                    | Request Study V                                                                 |
|                                   | NCT01946204 A Multicenter, Ra                                                             | ndomized, Double-Blind, Placebo-Controlled, Phase III<br>9 in Men With Non-Metastatic (M0) Castration-Resistant | Notify on "Save & Notify":                                                      |
|                                   | Sponsor ID<br>CR102931                                                                    |                                                                                                    | Sponsor Aragon Pharmaceuticals X<br>Inc. Item Successfully Added to My Requests |

9. Once you have added the studies to your data request, you can fill out the remaining fields in the data request and submit the request. For more information, see <u>Section 3.0 Your Data Requests</u>

10. Once submitted, a note will also be placed in the data request form under other information stating, "This request was initiated from enquiry ID (s)".

| Vivl                                                                | Home About Members News & Events Resources Portals Find Studies                                                                                                    |    |
|---------------------------------------------------------------------|----------------------------------------------------------------------------------------------------|----|
| CENTER FOR GLOBAL CLINICAL RESEARCH D                               | ATA ENQUIRY QUICK STUDY LOOKUP 🗸 🗐 MY DATA REQUESTS 💽 AMRUTHA BASKARAN (VAA Admin) 🗸                                                                                                    |    |
| < Go Back Request: 48130, PI: K<br>Status: Submitted and<br>m Check | aren Aseda<br>Awailing Vivil Request For Archive Do not track Reset to Draft Cancel Edit Data Request 🗙 Cannot Fulfill 🗸 Process Request Print                                                                                                    |    |
| Studies                                                             | Other Information                                                                                                    |    |
| Status Update                                                       | This request was initiated from enquiry: 2                                                                                                    |    |
| Attachments                                                         | This request was initiated norrienquily. 2                                                                                                    |    |
| Request History                                                     | Requested Studies A Multicenter, Randomized, Double-Blind, Placebo-Controlled, Phase III Study of ARN-509 in Men With Non- Metastatic (M0) Castration-Resistant Prostate Cancer                                                                                                    |    |
| Signed Agreements                                                   | PIC Data Contributor: BMS Study ID: NCT01946204 Data Request ID: 00048130 Sponsor ID: CR102931<br>- IPO Uploaded:                                                                                                    |    |
| Chat                                                                | A Single Centre, Randomized, Double-blind, Dose Ascending, Placebo-controlled Study, in Two Parts, to Evaluate<br>the Safety, Tolerability and Pharmacokinetics of Escalating Single and Repeat Inhaled Doses of GSK573719 and<br>Placebo Formulated With the Excipient Magnesium Stearate, in Healthy Subjects and in a Healthy Population of<br>Cytochrome P450 losenzyme 2D6 Poor Metabolisers. |    |
| Research Team                                                       | Pf. Sponsor GlaxoSmithKline Study ID: NCT00803673 IRP/Approver: Wellcome Trust Data Request ID: 00048130 Sponsor ID: 110106<br>Data Contributor GlaxoSmithKline IPD Uploaded.                                                                                                    |    |
| Request Details/Print View                                          | Attached Files                                                                                                    |    |
|                                                                     | NO FILES IN PACKAGE                                                                                                    | 1. |

The enquiry will display the associated Data request ID once the data request is submitted on the platform

Date of Final Response: 2024-05-10

Request Number(s): 00048130

## 3.0 Your Data Requests

To find your data requests, click on My Data Requests in the top right corner of the screen:

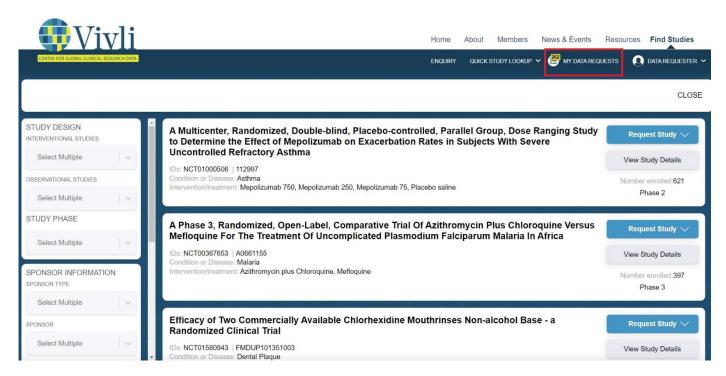

This will take you to your data requests page, where you can navigate to complete the Vivli data request form and check the status of any previously submitted data requests.

Click on **Draft** to see any incomplete or new data requests. Click on the data request to open it:

| <b>Wivli</b>                                                              | Home    | About Members News & Events Resources Find Studies           |
|---------------------------------------------------------------------------|---------|--------------------------------------------------------------|
| CENTER FOR GLOBAL CLINICAL RESEARCH DATA                                  | ENQUIRY | QUICK STUDY LOOKUP 🗸 🤗 MY DATA REQUESTS 🔹 🗵 DATA REQUESTER 🗸 |
| My Data Requests (262)                                                    |         | Search data requests                                         |
| Draft     Active     Not Approved     Withdrawn     Archived     1        |         |                                                              |
| INCREASE IN ALBUMINURIA IN DIABETES PATIENTS   2 STUDIES<br>Status: Draft |         | Cancel x                                                     |
| Status, Erdit                                                             |         | Canter X                                                     |

## 3.1 Editing a data request

You may edit the project name of your data request as it will appear on the Data Request Form and Vivli Dashboard. The project name of your data request should be the same as the "Title of Proposed Research" as it appears on the Data Request Form.

1. Click on Edit Request Title to edit the Project name:

| Vivli                                    |                                                                     |                                                                                    | Home About Members News & Events Resources Find Studies        |
|------------------------------------------|---------------------------------------------------------------------|------------------------------------------------------------------------------------|----------------------------------------------------------------|
| CENTER FOR GLOBAL CLINICAL RESEARCH DATA |                                                                     |                                                                                    | ENQUIRY QUICK STUDY LOOKUP 🗸 🛃 MY DATA REQUESTS 🗕 RESEARCHER 🗸 |
| -Go Back Predicting Tre                  | eatment Response to combination d                                   | rugs in patients with type 2 diabetes                                              | St Request Title                                               |
| Research Team                            | LEAD RESEARCHER / STATISTICIAN                                      | Invite user to access data request                                                 | Lead Researcher is also Statistician Researcher                |
| Research Proposal                        | First Name                                                          | Last Name                                                                          | ORCID ID                                                       |
| Studies                                  | Email (editable until                                               | Position                                                                           |                                                                |
| Statistical Analysis Plan                | Employer, Company, Research Institute, or Pr                        | Country<br>United States of Ame                                                    | · · · · ·                                                      |
| Funding                                  |                                                                     | e the degree was granted, and professional qualifications that are relevant to the |                                                                |
| Other Information / File Attachments     | data analysis.                                                      |                                                                                    | Character Courter of 1000                                      |
| Attestations                             |                                                                     |                                                                                    |                                                                |
| Request History                          |                                                                     |                                                                                    |                                                                |
| Chat                                     | Please list any real or potential conflicts of interest and describ | e how these will be managed. If none, please enter None.                           | 0                                                              |

2. The following dialogue box will pop up. Add a new title and then click **Ok**:

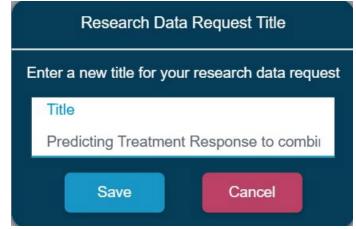

## 3.2 Completing a data request

To complete a data request, you must add all required information\_to the Data Request Form. For guidance, please see<u>Vivli Data Request Form Worksheet</u>. Please note that the data request must include:

- The name, contact information, primary affiliation and position, country, qualifications, degrees, and where the degrees were obtained of all team members.
- Conflict of Interest Statement
- The title of the proposed research with a description of the study design (which should match the Project name)
- Lay summary explaining the relevance of the project to science and public health
- Brief description, main predictor variable, outcome elements, specific aims and objectives, and hypothesis to be evaluated
- Purpose of analysis and outcomes
- Project timeline, dissemination, and publication plan.
- Statistical Analysis Plan
- Information about funding
- Attestation
- All other required fields, including all data sets associated with the proposal
  - This includes studies you may request from Vivli; studies requested from other data sharing platforms; and any additional data, tools, and scripts that you want to bring into the Vivli platform. If you will not be bringing studies into the Vivli platform but they are part of your overall research analysis plan, then please add this list of studies as an attachment.

For more information on requesting studies not listed on Vivli, please see <u>Section 5.0 Requesting data from studies</u> not listed on Vivli, but available for provisioning into the Secure Research Environment.

| Vivli                                   |                                                                  |                                                           | Home                                | About Members News & Events              | Resources Find Studies        |
|-----------------------------------------|------------------------------------------------------------------|-----------------------------------------------------------|-------------------------------------|------------------------------------------|-------------------------------|
| CENTER FOR GLOBAL CUNICAL RESEARCH DATA |                                                                  |                                                           | ENQU                                | JIRY QUICK STUDY LOOKUP 🗸 📑 MY DATA RE   | EQUESTS 🧕 RESEARCHER 🗸        |
| «Go Back Predicting Tre                 | atment Response to combination                                   | drugs in patients with type 2                             | diabetes Edit Request Title         | Cancel                                   | Save / Submit                 |
| Research Team                           | LEAD RESEARCHER / STATISTICIAN                                   | Invite user to access dat                                 | ta request                          | Lead Researcher is als                   | o Statistician Researcher 🛛 🔞 |
| Research Proposal                       | First Name                                                       | Last Name                                                 |                                     | ORCID ID 0                               |                               |
| Studies                                 | Email (editable until                                            |                                                           | Position                            |                                          |                               |
| Statistical Analysis Plan               | Employer, Company, Research Institute, or Pr                     |                                                           | Country<br>United States of America |                                          | ~                             |
| Funding                                 | Education, including the degree, discipline and institution whe  | ere the degree was granted, and professional qualificatio |                                     | search and are specific to clinical 👔 Ch | aracter Count: 0/1000         |
| Other Information / File Attachments    | data analysis.                                                   |                                                           |                                     |                                          |                               |
| Attestations                            |                                                                  |                                                           |                                     |                                          |                               |
| Request History                         |                                                                  |                                                           |                                     |                                          |                               |
| Chat                                    | Please list any real or potential conflicts of interest and desc | ribe how these will be managed. If none, please enter No  | me.                                 |                                          | 0                             |

## 3.2.1 Adding Files or Other Information to your data request

1. You may also attach files to your data request using the **Other Information/File Attachments** tab:

| Vivli                                    | Home About Members News & Events Resources Find Studies                                                 |
|------------------------------------------|----------------------------------------------------------------------------------------------------|
| CINTER FOR GLOBAL CLINICAL RESTARCE DATA | ENQURY 🛛 QUICK STUDY LOOKUP 🗸 🛃 INY DATA REQUESTS 🛛 👩 RESEARCHER 🗸                                      |
| «Go Back Predicting Trea                 | tment Response to combination drugs in patients with type 2 diabet (ExtReasent Table Cancel Save Submit |
| Research Team                            | Other Information                                                                                       |
| Research Proposal                        | Other Information                                                                                       |
| Studies                                  |                                                                                                    |
| Statistical Analysis Plan                |                                                                                                    |
| Funding                                  | File Attachments                                                                                        |
| Other Information / File Attachments     | NO FILES IN PACKAGE                                                                                     |
| other monitation? The Attachments        | Select Files Select Files                                                                               |
| Attestations                             | · · · · · · · · · · · · · · · · · · ·                                                                   |
| Request History                          |                                                                                                    |
| Chat                                     |                                                                                                    |

#### 2. Click on **Select Files** to choose a file:

| Vivli                                                                                                    | Home About Members News & Events Resources Find Studies        |  |  |  |  |  |  |
|----------------------------------------------------------------------------------------------------|----------------------------------------------------------------|--|--|--|--|--|--|
| CENTER FOR GLOBAL CLINICAL RESEARCH DATA.                                                                                                    | Enquiry Quick Study Lookup 🗸 🛃 My data requests 👔 Researcher 🗸 |  |  |  |  |  |  |
| Concel     Cancel     Cancel |                                                                |  |  |  |  |  |  |
| Research Team                                                                                                    | Other Information                                              |  |  |  |  |  |  |
| Research Proposal                                                                                                    | Other Information                                              |  |  |  |  |  |  |
| Studies                                                                                                    |                                                                |  |  |  |  |  |  |
| Statistical Analysis Plan                                                                                                    |                                                                |  |  |  |  |  |  |
| Funding                                                                                                    | File Attachments                                               |  |  |  |  |  |  |
| Other Information / File Attachments<br>Attestations                                                                                                    | NO FILES IN PACKAGE                                            |  |  |  |  |  |  |
|                                                                                                    | ▲ Select Files Concept Files here                              |  |  |  |  |  |  |
|                                                                                                    |                                                                |  |  |  |  |  |  |
| Request History                                                                                                    |                                                                |  |  |  |  |  |  |
| Chat                                                                                                    |                                                                |  |  |  |  |  |  |

3. Then simply select the file from your computer:

| 🐞 File Upload X           |                                            |                   | × +                                                                                                    |
|---------------------------|--------------------------------------------|-------------------|----------------------------------------------------------------------------------------------------|
| ← → ∽ ↑ <mark>``</mark> « | Doc > Proces V C Search Proce              | sses p            |                                                                                                    |
| Organise 👻 New folder     |                                            | ≣ • 🔳 😗           | r for Glob 🕴 Yivli Internal Docume 💱 amrxivili 🔛 Azure DevOps 🖏 Vivli-dev 🕐 Expensify 👋 Dev - AMRVivli 🐳 AMR UAT 💱 QA AMR Vivli 🧳 ToTheNew - Login |
| 🗸 🥌 OneDrive - Personal   | Name     Date modified                     | Type              |                                                                                                    |
| > 🦰 Attachments           | IPassword Eme 03/03/2023 09:02             | Adobe Acrobat D.  | Home About Members News & Events Resources Find Studies                                                                                            |
| > 🛄 Desktop               | 2022_02_08 Bl a 18/02/2022 14:54           | Microsoft Excel W | ENQUIRY 🛛 QUICK STUDY LOOKUP 🗸 📑 INY DATA REQUESTS 🛛 🔬 RESEARCHER 🗸                                                                                |
| > 📑 Documents             | 2022_3_11 Utilizi 11/03/2022 16:18         | Microsoft Word D  | <b>·</b> •                                                                                                    |
| > 🔀 Pictures              | 2022_07_14 Aste 01/11/2022 12:18           | Microsoft Word D  | bination drugs in patients with type 2 diabet Concel Save Submit                                                                                   |
| File name                 | E Adding studies graphic  V All Files Open | ✓<br>Cancel       |                                                                                                    |
| Research Proposal         | Other Information                          | 0                 |                                                                                                    |
| Studies                   |                                            |                   |                                                                                                    |
| Statistical Analysis Plan |                                            |                   |                                                                                                    |
| Funding                   | File Attachments                           |                   |                                                                                                    |
| Other Information / File  | Attachments                                |                   | NO FILES IN PACKAGE                                                                                                    |
| Allestations              | ▲ Select Files                             |                   | ▲ Drop files here                                                                                                    |
| Attestations              |                                            |                   |                                                                                                    |
| Request History           |                                            |                   |                                                                                                    |
| Chat                      |                                            |                   |                                                                                                    |

4. You may also drag and drop files into the 'Drop files here' box:

| Vivli                                    | Home About Members News & Events Resources Find Studies        |  |  |  |  |  |  |
|------------------------------------------|----------------------------------------------------------------|--|--|--|--|--|--|
| CENTER FOR GLOBAL CLINICAL RESEARCH DATA | Enquiry Quick Study Lookup 🗸 🛃 My data requests 👔 Researcher 🗸 |  |  |  |  |  |  |
| Cancel Save Cancel Save                  |                                                                |  |  |  |  |  |  |
| Research Team                            | Other Information                                              |  |  |  |  |  |  |
| Research Proposal                        | Other Information                                              |  |  |  |  |  |  |
| Studies                                  |                                                                |  |  |  |  |  |  |
| Statistical Analysis Plan                |                                                                |  |  |  |  |  |  |
| Funding                                  | File Attachments                                               |  |  |  |  |  |  |
| Other Information / File Attachments     | NO FILES IN PACKAGE                                            |  |  |  |  |  |  |
|                                          | ▲ Select Files Comp files here                                 |  |  |  |  |  |  |
| Attestations                             | 1                                                              |  |  |  |  |  |  |
| Request History                          |                                                                |  |  |  |  |  |  |
| Chat                                     |                                                                |  |  |  |  |  |  |

5. Your uploaded files will appear under Uploaded files:

| Predicting Tre                    | eatment Response to combination | on drugs in patients with ty | pe 2 diabet (EdtReau | est Title | Cancel | Save 🗍 🗸 Submi |
|-----------------------------------|---------------------------------|------------------------------|----------------------|-----------|--------|----------------|
| search Team                       | Other Information               |                              |                      |           |        |                |
| search Proposal                   | Other Information               |                              |                      |           |        |                |
| dies                              |                                 |                              |                      |           |        |                |
| tistical Analysis Plan            |                                 |                              |                      |           |        |                |
| ting                              | File Attachments                |                              |                      |           |        |                |
| er Information / File Attachments | Select Files                    |                              |                      |           |        |                |
| stations                          | UPLOADED FILES                  |                              |                      |           |        |                |
|                                   | Filename                        | Size                         | Uploaded By          | File Type |        | <b></b>        |
| quest History                     | Study protocol pdf              | 4.81kB                       | Researcher           | Unknown   | $\sim$ | Delete X       |

#### 6. You can select the file type from the dropdown menu after the upload is complete:

| Vivli                                    |                              |                              |               | Home About Memb    | oers News & Events R      | esources Find Studies |
|------------------------------------------|------------------------------|------------------------------|---------------|--------------------|---------------------------|-----------------------|
| CENTER FOR GLOBAL CUINICAL RESEARCH DATA |                              |                              |               | ENQUIRY QUICK STUD | DY LOOKUP 👻 📑 MY DATA REQ | NESTS 💽 RESEARCHER 🗸  |
| - Go Back Predicting Trea                | atment Response to combinati | on drugs in patients with ty | pe 2 diabet 🖽 | uest Tille         | Cancel                    | Save Submit           |
| Research Team                            | Other Information            |                              |               |                    |                           |                       |
| Research Proposal                        | Other Information            |                              |               |                    |                           |                       |
| Studies                                  |                              |                              |               |                    |                           |                       |
|                                          |                              |                              |               |                    |                           |                       |
| Statistical Analysis Plan                |                              |                              |               |                    |                           |                       |
| Funding                                  | File Attachments             |                              |               |                    |                           |                       |
| Other Information / File Attachments     | Select Files                 |                              |               |                    |                           |                       |
| Attestations                             | UPLOADED FILES               |                              |               |                    |                           |                       |
|                                          | Filename                     | Size                         | Uploaded By   | File Type          | ~                         | Delete X              |
| Request History                          | Study protocol.pdf           | 4.81kB                       | Researcher    | Unknown            | Proposal Supplement       |                       |
| Chat                                     |                              |                              |               | Funding In         |                           |                       |
|                                          |                              |                              |               | Statistical        | Analysis Plan             |                       |
|                                          |                              |                              |               | Other              |                           |                       |
|                                          |                              |                              |               | Unknown            |                           |                       |

#### 7. To delete the file, simply click on Delete:

| Vivli                                    |                            |                             | н               | lome About | Members Ne        | ws & Events | Resources | Find Studies |
|------------------------------------------|----------------------------|-----------------------------|-----------------|------------|-------------------|-------------|-----------|--------------|
| CENTER FOR GLOBAL CLINICAL RESEARCH DATA |                            |                             |                 | ENQUIRY C  | UICK STUDY LOOKUP | MY DATA F   | REQUESTS  |              |
| - Go Back Predicting Trea                | atment Response to combina | tion drugs in patients with | type 2 diabet 🖽 | uest Title |                   | Cancel      | Save      | < Submt      |
| Research Team                            | Other Information          |                             |                 |            |                   |             |           |              |
| Research Proposal                        | Other Information          |                             |                 |            |                   |             |           |              |
| tudies                                   |                            |                             |                 |            |                   |             |           |              |
| itatistical Analysis Plan                |                            |                             |                 |            |                   |             |           |              |
| unding                                   | File Attachments           |                             |                 |            |                   |             |           |              |
| ther Information / File Attachments      | Select Files               |                             |                 |            |                   |             |           |              |
| ttestations                              | UPLOADED FILES             |                             |                 |            |                   |             |           |              |
|                                          | Filename                   | Size                        | Uploaded By     | F          | ile Type          |             | 6         | Delete X     |
| Request History                          | Study protocol.pdf         | 4.81kB                      | Researcher      | U          | Inknown           | 1           | ~ [       |              |
| Chat                                     |                            |                             |                 |            |                   |             |           |              |

8. To enter any other information, simply type into the dialogue box:

| Ovivli                                   |                                |                                |                           | lome About Members New       | s & Events Resources Find Studies |
|------------------------------------------|--------------------------------|--------------------------------|---------------------------|------------------------------|-----------------------------------|
| CENTER FOR GLOBAL CLINICAL RESEARCH DATA |                                |                                |                           | ENQUIRY QUICK STUDY LOOKUP 🗸 | 🛃 MY DATA REQUESTS 🗕 RESEARCHER 🗸 |
| «Go Back Predicting Treat                | tment Response to combinat     | ion drugs in patients with typ | oe 2 diabet 🚥             | uest Title                   | Cancel Save 🗸 Submit              |
| Research Team                            | Other Information              |                                |                           |                              |                                   |
| Research Proposal                        | Other Information              |                                |                           |                              |                                   |
| Studies                                  |                                |                                |                           |                              |                                   |
| Statistical Analysis Plan                |                                |                                |                           |                              |                                   |
| Funding                                  | File Attachments               |                                |                           |                              | ,                                 |
| Other Information / File Attachments     | Select Files                   |                                |                           |                              |                                   |
| Attestations                             | UPLOADED FILES                 |                                |                           |                              |                                   |
| Request History                          | Filename<br>Study protocol.pdf | Size<br>4.81kB                 | Uploaded By<br>Researcher | File Type<br>Unknown         | V Delete X                        |
| Chat                                     |                                |                                |                           |                              |                                   |
|                                          |                                |                                |                           |                              |                                   |
|                                          |                                |                                |                           |                              |                                   |
|                                          |                                |                                |                           |                              |                                   |

#### 3.3 Saving your data request

You do not have to complete the Data Request Form in a single session; you can save the Data Request Form as many times as needed prior to submission.

To save a Data Request Form, click on **Save** in the top right corner of the screen:

| Vivli                                   |                                |                    |                  | н                         | lome About | Members            | News & Events   | Resource | s Find Studies    |
|-----------------------------------------|--------------------------------|--------------------|------------------|---------------------------|------------|--------------------|-----------------|----------|-------------------|
| CENTER FOR GLOBAL CUNICAL RESEARCH DATA |                                |                    |                  |                           | ENQUIRY C  | UICK STUDY LOO     | KUP 🗸 📑 MY DATA | REQUESTS | RESEARCHER      ✓ |
| - Co Back Predicting Treat              | tment Response to cor          | mbination drugs in | patients with ty | pe 2 diabet 🖽             | uest Title |                    | Cancel          | Save     | Submit            |
| Research Team                           | Other Information              |                    |                  |                           |            |                    |                 |          |                   |
| Research Proposal                       | Other Information              |                    |                  |                           |            |                    |                 |          |                   |
| Studies                                 |                                |                    |                  |                           |            |                    |                 |          |                   |
| Statistical Analysis Plan               |                                |                    |                  |                           |            |                    |                 |          |                   |
| Funding                                 | File Attachments               |                    |                  |                           |            |                    |                 |          |                   |
| Other Information / File Attachments    | Select Files                   |                    |                  |                           |            |                    |                 |          |                   |
| Attestations                            | UPLOADED FILES                 |                    |                  |                           |            |                    |                 |          |                   |
| Request History                         | Filename<br>Study protocol.pdf |                    | Size<br>4.81kB   | Uploaded By<br>Researcher |            | ile Type<br>nknown |                 | ~ [      | Delete X          |
| Chat                                    |                                |                    |                  |                           |            |                    |                 |          |                   |

#### 3.4 Adding Research Team Members

- 1. When the request is in the **"Drafts"** stage, additional research team members may be added to a Data Request by the research team directly following the steps below.
- 2. Individuals activated for a data request will be able to view and edit the Data Request Form.
- 3. If the Data Use Agreement (DUA) covers the individual, they will have access to the Secure Research Environment.
  - If your team member is from a different institution than the Lead Researcher and would like to access the data, they will need to have a DUA in place from their institution before accessing the data.
- 4. These permissions can also be changed before starting the research environment and while the research environment is running.
- 5. If the Lead Researcher is also a Statistician Researcher, select the checkbox as shown below. Note: you are unable to add two Research team members with the same email address.

| Vivli                                    |                                                                                 |                             |                                      | Home About                               | Members News & Even         | ts Resources Find Studies              |
|------------------------------------------|---------------------------------------------------------------------------------|-----------------------------|--------------------------------------|------------------------------------------|-----------------------------|----------------------------------------|
| CENTER FOR GLOBAL CLINICAL RESEARCH DATA |                                                                                 |                             |                                      | ENQUIRY                                  | QUICK STUDY LOOKUP 👻 📑 M    | Y DATA REQUESTS 🗕 RESEARCHER 🗸         |
| Go Back Predicting Treat                 | tment Response (Edit Request T                                                  | File                        |                                      |                                          | Cancel                      | Save 🗸 Submit                          |
| Research Team                            | LEAD RESEARCHER                                                                 | □ A                         | ctivate user for accessing data requ | Jest                                     | Lead Researche              | er is also Statistician Researcher 🛛 🔞 |
| Research Proposal                        | First Name                                                                      |                             | Last Name                            |                                          | ORCID iD                    |                                        |
| Studies                                  | Ema                                                                             |                             |                                      | Position                                 |                             |                                        |
| Statistical Analysis Plan                | Employer, Company, Research Ins                                                 |                             |                                      | Country<br>- Select an Option -          |                             | ~                                      |
| Funding                                  | Education, including the degree, discipline specific to clinical data analysis. | and institution where the d | egree was granted, and professiona   | I qualifications that are relevant to th | e proposed research and are | Character Count: 0/1000                |
| Other Information / File Attachments     |                                                                                 |                             |                                      |                                          |                             |                                        |
| Attestations                             |                                                                                 |                             |                                      |                                          |                             |                                        |
| Chat                                     |                                                                                 |                             |                                      |                                          |                             | 0                                      |
|                                          | Please list any real or potential conflicts of                                  | interest and describe how   | these will be managed. If none, plea | ise enter None.                          |                             |                                        |
|                                          | VM Access Admin Approval Based on App                                           | proved DUA                  |                                      |                                          |                             |                                        |

6. To add additional team members, scroll down to add additional team members - click on **Add+** in the lower right corner, opposite **ADDITIONAL RESEARCHERS**:

| Vivli                                    | Home About Members News & Events Resources Find Studies                                                                                                    |
|------------------------------------------|----------------------------------------------------------------------------------------------------|
| CENTER FOR GLOBAL CLINICAL RESEARCH DATA | ENQUIRY QUICK STUDY LOOKUP 🗸 🛃 MY DATA REQUESTS 👔 RESEARCHER 🗸                                                                                                    |
| - Go Back Predicting Trea                | tment Respo EdiRequestTide Cancel Save Submit                                                                                                    |
| Research Team                            | Education, including the degree, discipline and institution where the degree was granted, and professional qualifications that are relevant to the proposed research and are specific to clinical data analysis. |
| Studies                                  |                                                                                                    |
| Statistical Analysis Plan                |                                                                                                    |
| Funding                                  | Please list any real or potential conflicts of interest and describe how these will be managed. If none, please enter None.                                                                                      |
| Other Information / File Attachments     |                                                                                                    |
| Attestations                             |                                                                                                    |
| Chat                                     | VM Access Admin Approval Based on Approved DUA<br>DUA Approval Not Applicable                                                                                                    |
|                                          | ADDITIONAL RESEARCHERS Add +                                                                                                    |

#### 7. The following dialogue box will appear:

| ADDITIONAL RESEARCHER                                                                                                    |                                       |                                 | Activate   | user for accessing data request 🛛 🕜 |  |
|----------------------------------------------------------------------------------------------------|---------------------------------------|---------------------------------|------------|-------------------------------------|--|
| First Name                                                                                                    | Last Name                             |                                 | ORCID iD 0 |                                     |  |
| Email (editable until user is invited to da                                                                                                    |                                       | Position                        |            |                                     |  |
| Employer, Company, Research Institute, or Primary Aff                                                                                                    |                                       | Country<br>- Select an Option - |            | ~                                   |  |
| Education, including the degree, discipline and institution where the degree was granted, and professional qualifications that are relevant to the proposed research and are Character Count: 0/1000 specific to clinical data analysis. |                                       |                                 |            |                                     |  |
|                                                                                                    |                                       |                                 |            | 0                                   |  |
| Please list any real or potential conflicts of interest and describe how                                                                                                    | these will be managed. If none, pleas | e enter None.                   |            |                                     |  |
| VM Access Admin Approval Based on Approved DUA<br>DUA Approval Not Applicable                                                                                                    |                                       |                                 |            |                                     |  |
|                                                                                                    |                                       |                                 |            | OK Cancel                           |  |

8. Note that the character limit in the Education text field is 1000 characters. If the number of characters entered exceeds this limit, a pop-up will appear alerting you that the Education/qualification field exceeds the limit:

| First Name                                                                                                    | Last Name                                                    |                                                                 | ORCID iD 🤨                                         |        |
|----------------------------------------------------------------------------------------------------|--------------------------------------------------------------|-----------------------------------------------------------------|----------------------------------------------------|--------|
| Ema                                                                                                    |                                                              | Position                                                        |                                                    |        |
| Employer, Company, Research Ins                                                                                                    |                                                              | Country<br>Select on Ontion                                     |                                                    | ~      |
|                                                                                                    |                                                              | ations length must be less                                      |                                                    |        |
| Education, including the degree, discipline and institution<br>proposed research and are specific to clinical data analys                                                                                                    |                                                              |                                                                 | s that are relevant to the O Character C 1223/1000 | Count: |
| Please see below for my education including degree, disc<br>Education of Lead Researcher:<br>Bachelor's Degree from University of California, San Franc<br>Master's Degree from University of California, San Francis<br>PhD from University of California, San Francisco where I of | isco where I obtained a degr<br>co where I obtained a degree | ree in Biological Life Sciences in<br>e in Epidemiology in 2000 |                                                    |        |
| Other qualifications:                                                                                                    |                                                              |                                                                 | 1000                                               |        |
|                                                                                                    |                                                              |                                                                 |                                                    | 0      |
| Please list any real or potential conflicts of interest and de                                                                                                    | escribe how these will be ma                                 | naged. If none, please enter None                               | e.                                                 |        |
|                                                                                                    |                                                              |                                                                 |                                                    |        |
|                                                                                                    |                                                              |                                                                 |                                                    |        |

9. Note that if there is missing information in a required field in the Research Team section, the field will be outlined in red and a red exclamation mark will appear in the "Research Team tab" on the left side. Once the required field is input, the exclamation mark will disappear.

|                                                           |                                                                                                  |                                                    | ENQUIRY                                | QUICK STUDY LOOKUP 👻 👹 MY DA  | TA REQUESTS                           |
|-----------------------------------------------------------|--------------------------------------------------------------------------------------------------|----------------------------------------------------|----------------------------------------|-------------------------------|---------------------------------------|
| Go Back Increase in a                                     | albuminuria in Diabetes patients                                                                 | Edil Request Title                                 |                                        | Cancel                        | Save 🗸 Submit                         |
| Research Team !                                           | LEAD RESEARCHER - No Account                                                                     | Activate user for accessi                          | ng data request                        | Lead Researcher               | r is also Statistician Researcher 🛛 🧿 |
| esearch Proposal                                          | First Name<br>Sarah                                                                              | Last Name<br>Jones                                 |                                        | ORCID ID                      |                                       |
| tudies                                                    | Email (editable until user is invited to data<br>sarah.jones@ucsd.edu                            |                                                    | Position                               |                               |                                       |
| tatistical Analysis Plan                                  | Employer, Company, Research Institute, or Primary Af                                             | m                                                  | Country<br>United States of America    |                               | ~                                     |
| unding                                                    | Education, including the degree, discipline and instituti<br>specific to clinical data analysis. | ion where the degree was granted, and profession   | al qualifications that are relevant to | the proposed research and are | Character Count: 54/1000              |
|                                                           |                                                                                                  |                                                    |                                        |                               |                                       |
| ther Information / File Attachments                       | PhD Biostatistics UCSD 1999<br>MS Biostatistics UCSD 1995                                        |                                                    |                                        |                               |                                       |
|                                                           |                                                                                                  |                                                    |                                        |                               |                                       |
| ther Information / File Attachments<br>Itestations<br>hat |                                                                                                  |                                                    |                                        |                               | 0                                     |
| ttestations                                               |                                                                                                  | i describe how these will be managed. If none, pir | tase enter None.                       |                               | 0                                     |
| testations                                                | MS Biostatistics UCSD 1995                                                                       |                                                    | ase enter None.                        |                               | 0                                     |

- 10. Complete all fields, and click
- 11. Please ask the research team member to "sign up" for a Vivli account. They can follow Section 1.1 of the <u>Vivli User Account Quick Start guide</u>

Save

12. Once the Research team members have created their Vivli account, you can activate them for accessing the Data Request Form by checking the checkbox **Activate user for accessing data request** and then clicking **OK**:

| ADDITIONAL RESEARCHER                                                                                                    |                                  |                                 | Activate user | for accessing data request 🕜 |  |
|----------------------------------------------------------------------------------------------------|----------------------------------|---------------------------------|---------------|------------------------------|--|
| First Name                                                                                                    | Last Name                        |                                 | ORCID iD      |                              |  |
| Email (editable until user is invited to da                                                                                                    |                                  | Position                        |               |                              |  |
| Employer, Company, Research Institute, or Primary Aff                                                                                                    |                                  | Country<br>- Select an Option - |               | ~                            |  |
| Education, including the degree, discipline and institution where the degree was granted, and professional qualifications that are relevant to the<br>proposed research and are specific to clinical data analysis. |                                  |                                 |               |                              |  |
|                                                                                                    |                                  |                                 |               | 0                            |  |
| Please list any real or potential conflicts of interest and descri                                                                                                    | be how these will be managed. If | none, please enter None.        |               |                              |  |
| VM Access Admin Approval Based on Approved DUA<br>DUA Approval Not Applicable                                                                                                    |                                  |                                 |               |                              |  |
|                                                                                                    |                                  |                                 |               | OK Cancel                    |  |

## 13. On the main data request form, click **Save**. The team member will be automatically added to the data request.

| Research Team                                                           | LEAD RESEARCHER / STATISTICIAN                                                                                                    | Activate user for access                   | sing data request 🛛 🔽     | Lead Researcher is also Sta | atistician Researcher        |
|-------------------------------------------------------------------------|----------------------------------------------------------------------------------------------------|--------------------------------------------|---------------------------|-----------------------------|------------------------------|
| Research Proposal                                                       | First Name<br>Sarah                                                                                                    | Last Name<br>Jones                         |                           | ORCID iD                    |                              |
| Studies                                                                 | Email (editable until user is invited to data<br>sarah.jones@ucsd.utorg                                                                                                    |                                            | Position<br>Biostatiscian |                             |                              |
| Statistical Analysis Plan                                               | Employer, Company, Research Institute, or Primary Affil<br>University of California, San Diego                                                                                                    |                                            | Country                   |                             |                              |
|                                                                         |                                                                                                    | • / / / / / / / / / / / / / / / / / / /    | United States of Ame      | erica                       | $\sim$                       |
|                                                                         | University of California, San Diego<br>Education, including the degree, discipline and ins<br>relevant to the proposed research and are specific<br>PhD in Biostatistics (University of California, San D | to clinical data analysis.<br>Diego, 1999) |                           |                             | Character Count:<br>129/1000 |
| Other Information / File Attachments                                    | University of California, San Diego<br>Education, including the degree, discipline and ins<br>relevant to the proposed research and are specific                                                          | to clinical data analysis.<br>Diego, 1999) |                           |                             | Character Count:             |
| Funding<br>Other Information / File Attachments<br>Attestations<br>Chat | University of California, San Diego<br>Education, including the degree, discipline and ins<br>relevant to the proposed research and are specific<br>PhD in Biostatistics (University of California, San D | to clinical data analysis.<br>Diego, 1999) |                           |                             | Character Count:             |

- 14. If you would like to make changes to the Research team members including the Lead Researcher or Lead Statistician **during the review process, or after the data request is approved,** please reach out to the Vivli team via platform chat or <u>support@vivli.org</u>.
- 15. Please provide the following information when requesting to add an additional research team member:
- First Name
- Last Name
- Email
- Position at employer/institution
- ORCiD (if available)
- Employer/company/institution name
- Country location
- Education (include qualifications, disciplines and institutions where they were obtained):
- Conflict of interest statement and plan for mitigation
  - Note: If your team member is from a different institution we will need to ensure that they have a DUA in place from their institution before accessing the data
    - 16. Please note that according to Vivli policy, any changes to the Lead Researcher, Lead Statistician, their conflict of interest, adding and removal of studies in the request, or changes to the Statistical Analysis Plan will require that Data Contributors have the opportunity to re-review your data request and have it go through their entire approval process.

#### 3.5 Deleting research team members

Follow these steps to remove a team member from your data request form while it is still in draft:

- 1. Open your draft data request and Click on the Research Team tab:
- 2. Under ADDITIONAL RESEARCHERS, click on the three vertical dots in the lower right-hand corner and select Remove Team me

| Vivli                                    |                                                                               | Home                    | About Member          | s News & Events   | Resources | Find Studies     |
|------------------------------------------|-------------------------------------------------------------------------------|-------------------------|-----------------------|-------------------|-----------|------------------|
| CENTER FOR GLOBAL CLINICAL RESEARCH DATA |                                                                               | ENQUIRY                 | QUICK STUDY LOOK      | UP 👻 🎒 MY DATA RE | QUESTS    | DATA REQUESTER 🗸 |
| < Go Back Albumin in                     | it Request Title                                                              |                         |                       | Cancel            | Save      | Submit           |
| Research Team                            |                                                                               |                         |                       |                   |           |                  |
| Research Proposal                        |                                                                               |                         |                       |                   |           |                  |
| Studies                                  | Please list any real or potential conflicts of interest and describ           | be how these will be ma | naged. If none, pleas | e enter None.     |           | 0                |
| Statistical Analysis Plan                | na                                                                            |                         |                       |                   |           |                  |
| Funding                                  |                                                                               |                         |                       |                   |           |                  |
| Other Information / File Attachments     | VM Access Admin Approval Based on Approved DUA<br>DUA Approval Not Applicable |                         |                       |                   |           |                  |
| Attestations                             |                                                                               |                         |                       | Remove Team M     | ember     | _                |
| Chat                                     | ADDITIONAL RESEARCHERS                                                        |                         |                       | Activate Member   |           | ata Request      |
|                                          | Sarah Jones (ADDITIONAL RESEARCHER)                                           |                         |                       |                   |           | 000              |

3. The following pop-up will appear:

| Are yo | u sure you want f | to remove "Sarah Jones"? |
|--------|-------------------|--------------------------|
|        | Yes               | No                       |

4. Click on **Yes** to remove the team member.

## 4.0Requesting Vivli-listed studies provisioned by external providers

#### 4.1 Overview

- Some studies are listed and searchable on both the Vivli platform as well as on other platforms that are Partner Platforms with Vivli.
- In addition to completing the Vivli request form, you will need to request such studies directly through the Partner Platform.
- After the relevant Data Contributor(s) have approved your request, you will sign a Data Use Agreement (DUA). The Data Contributor will then provision the data from their platform into the secure research environment.

#### 4.2 Requesting studies provisioned by external providers

1. If the study you are searching for is on the Vivli Platform but provisioned by an external provider, it will appear on the Studies page when you search for studies as described in <u>Section 1.1, Searching</u> *for studies on the Vivli platform*.

2. When attempting to add a study in this category to a Data Request Form, the following pop-up will appear:

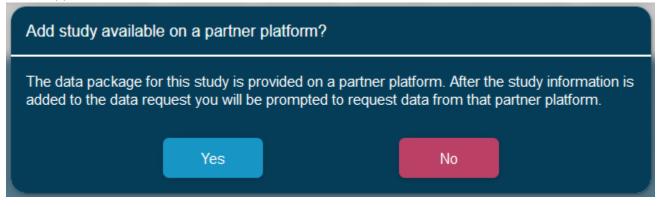

#### 3. Click on Yes to add the study to the Data Request Form:

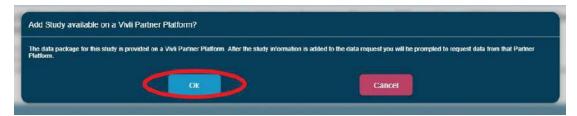

4. The following pop-up will appear:

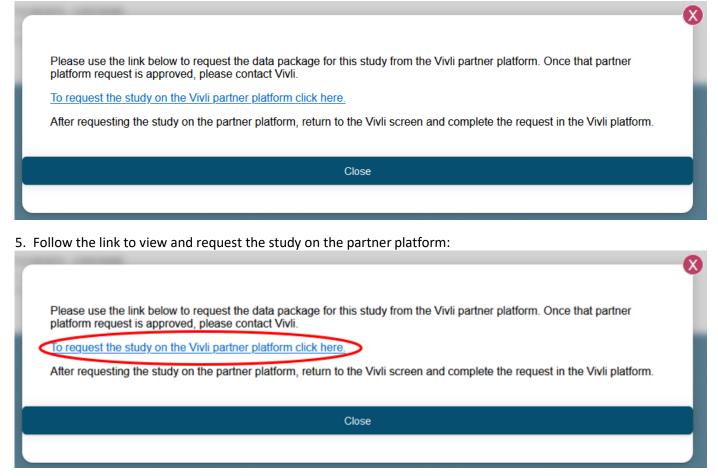

Note: this link will open up the partner platform website in another browser tab.

- 6. Complete and submit the request on the partner platform, as well as the Vivli Data Request Form.
- 7. When you review the studies tab on your Data Request Form, the study will be categorized as Vivli-Listed Studies Provisioned by External Providers:

| Vivli                                    | Home About Members News & Events Resources Find Studies                                                                                                    |
|------------------------------------------|----------------------------------------------------------------------------------------------------|
| CENTER FOR GLOBAL CLINICAL RESEARCH DATA | ENQUIRY QUICK STUDY LOOKUP 🗸 📑 MY DATA REQUESTS  🧕 RESEARCHER 🗸                                                                                                    |
| Back Predicting Treat diabetes           | tment Response to combination drugs in patients with type 2 EditRequest Title Cancel Save Submit                                                                                                    |
| Research Team                            | REQUESTED STUDIES 🕜 🕹                                                                                                    |
| Research Proposal                        | VIVLI-LISTED AND PROVISIONED STUDIES                                                                                                    |
| Studies                                  | A Multicenter, Open-Label Conversion of Valproate Monotherapy to Lamotrigine Monotherapy in Patients With Epilepsy<br>Study ID: NCT0043914 . Sponsor ID: LAM40013<br>Data Request ID:<br>Data Contributor: GlaxoSmithkline IRP/Approver: Wellcome Trust:<br>Data Contributor: GlaxoSmithkline IRP/Approver: Wellcome Trust:                                     |
| Statistical Analysis Plan                |                                                                                                    |
| Funding                                  | VIVLI-LISTED STUDIES PROVISIONED BY EXTERNAL PROVIDERS                                                                                                    |
| Other Information / File Attachments     | Randomized, Open-Label Study of Abiraterone Acetate (JRU-212082) Plus Prednisone With or Without Exemestane in Postmenopausal Women With ER+ Metastatic Breast Cancer Progre<br>Study ID: NCT01381874 Sponsor ID: CR018286<br>Data Request ID:<br>Data to be loaded after approval Remove X<br>Data Contributor: Johnson and Johnson IRP/Approver: YODA Project |
| Attestations                             |                                                                                                    |
| Chat                                     | STUDIES, DATA OR TOOLS NOT LISTED ON VIVLI Add *                                                                                                    |

8. After all the Data Contributors associated with the request have approved it and you have signed a Data Use Agreement, all the data package(s) will be provisioned directly into the secure research environment.

# 5.0 Requesting data from studies not listed on Vivli, but available for provisioning into the Secure Research Environment

- You may add Vivli Member studies to your data request, even if they are not listed on the Vivli platform as some Vivli members do not list all available studies.
- Such studies will be designated on your Vivli Data Request Form as **STUDIES, DATA OR TOOLS NOT** LISTED ON VIVLI.

| Vivli                                    | Home About Members News & Events Resources Find Studies                                                                                                    |
|------------------------------------------|----------------------------------------------------------------------------------------------------|
| CENTER FOR GLOBAL CLINICAL RESEARCH DATA | ENQUIRY QUICK STUDY LOOKUP 🗸 😅 INY DATA REQUESTS 💽 RESEARCHER 🗸                                                                                                    |
| Go<br>Back Predicting Treat<br>diabetes  | atment Response to combination drugs in patients with type 2 Edt Request Title Cancel Save Submit                                                                                                    |
| Research Team                            | REQUESTED STUDIES 🔇 🕁                                                                                                    |
| Research Proposal                        | VIVLI-LISTED AND PROVISIONED STUDIES                                                                                                    |
| Studies                                  | A Multicenter, Open-Label Conversion of Valproate Monotherapy to Lamotrigine Monotherapy in Patients With Epilepsy<br>Study ID: NCT0004914 Sponsor ID: LAMM0013<br>Data Controlution: GlassSmithKline IIRPI/Approver. Welcome Trust Data Controlution: GlassSmithKline IIRPI/Approver.                                                    |
| Statistical Analysis Plan                |                                                                                                    |
| Funding                                  | VIVLI-LISTED STUDIES PROVISIONED BY EXTERNAL PROVIDERS                                                                                                    |
| Other Information / File Attachments     | Randomized, Open-Label Study of Abiraterone Acetate (JNJ-212082) Plus Prednisone With or Without Exemestane in Postmenopausal Women With ER+ Metastatic Breast Cancer Progre<br>Study ID: NCT01381874 Sponsor ID: CR018286<br>Data Contributor: Johnson and Johnson IRPI/Approver: YODA Project Data to be loaded after approval Remove X |
| Attestations                             |                                                                                                    |
| Chat                                     | STUDIES, DATA OR TOOLS NOT LISTED ON VIVLI Add *                                                                                                    |
|                                          | No Studies Found                                                                                                    |

#### **5.1 Process Overview**

To request data from Vivli Member studies that are not listed on Vivli, complete the following steps:

1. Put in a study enquiry by filling out the Enquiry form by clicking the 'Enquiry' button on top.

| Vivli                                    | Home About Members News & Events Resources Find Studies                                                                                                    |
|------------------------------------------|----------------------------------------------------------------------------------------------------|
| CENTER FOR GLOBAL CLINICAL RESEARCH DATA | ENDURY DUICK STUDY LOOKUP 🗸 🛃 MY DATA REQUESTS 💽 RESEARCHER 🗸                                                                                                    |
| Go<br>Back Predicting Treat<br>diabetes  | tment Response to combination drugs in patients with type 2 Gancel Save Submit                                                                                                    |
| Research Team                            | REQUESTED STUDIES 😗 🕹                                                                                                    |
| Research Proposal                        | VIVLI-LISTED AND PROVISIONED STUDIES                                                                                                    |
| Studies                                  | A Multicenter, Open-Label Conversion of Valproate Monotherapy to Lamotrigine Monotherapy in Patients With Epilepsy<br>Study ID: NCT00043914 Sponsor ID: L4M40013<br>Data RequestID:<br>Data Contributor: GlaxoSmithkQline IRP/Approver: Wellcome Trust Data to be loaded after approval Remove X |
| Statistical Analysis Plan                |                                                                                                    |
| Funding                                  | VIVLI-LISTED STUDIES PROVISIONED BY EXTERNAL PROVIDERS                                                                                                    |
| Other Information / File Attachments     | Randomized, Open-Label Study of Abiraterone Acetate (JNJ-212082) Plus Prednisone With or Without Exemestane in Postmenopausal Women With ER+ Metastatic Breast Cancer Progre                                                                                                    |
| Attestations                             |                                                                                                    |
| Chat                                     | STUDIES, DATA OR TOOLS NOT LISTED ON VIVLI Add +                                                                                                    |

- 2. If the enquiry is approved and the study is available for sharing, complete the Vivli Data Request Form for all studies to be analyzed on Vivli and add in the study.
- 3. After all Data Contributors have approved your request, all the data packages will be provisioned into your secure research environment.
- 4. Note: *Do not submit* a data request before all enquiries have been resolved as this will cause delays.
- 5.2 Steps for requesting data from studies provisioned on Vivli but not listed on Vivli
- 1. If you have access to a study that is included in your project but is not listed on the Vivli platform, you will need to add this to your data request.
- 2. To add the study to a Vivli Data Request Form, first open data requests by clicking on **My Data Requests** in the top right-hand corner of the browser:
- 3. Next, open the data request to add the external study. Then, scroll down and click on **Add+** adjacent to **STUDIES, DATA, OR TOOLS NOT LISTED ON VIVLI**, in the bottom corner of the screen:

| Vivli                                    | Home About Members News & Events Resources Find Studies                                                                                                    |
|------------------------------------------|----------------------------------------------------------------------------------------------------|
| CENTER FOR GLOBAL CLINICAL RESEARCH DATA | ENQUIRY DUICK STUDY LOOKUP 🗸 🛃 MY DATA REQUESTS  🧕 RESEARCHER 🗸                                                                                                    |
| Predicting Treat diabetes                | tment Response to combination drugs in patients with type 2 Gancel Save Submit                                                                                                    |
| Research Team                            | REQUESTED STUDIES (?)                                                                                                    |
| Research Proposal                        | VIVLI-LISTED AND PROVISIONED STUDIES                                                                                                    |
| Studies                                  | A Multicenter, Open-Label Conversion of Valproate Monotherapy to Lamotrigine Monotherapy in Patients With Epilepsy<br>Study ID: NCT0043914 Spansor ID: L4M40013<br>Data Contributor: GlaxoSmithKline IRPIApprover: Wellcome Trust Data to be loaded after approval Remove X                                                                                 |
| Statistical Analysis Plan                |                                                                                                    |
| Funding                                  | VIVLI-LISTED STUDIES PROVISIONED BY EXTERNAL PROVIDERS                                                                                                    |
| Other Information / File Attachments     | Randomized, Open-Label Study of Abiraterone Acetate (JNJ-212082) Plus Prednisone With or Without Exemestane in Postmenopausal Women With ER+ Metastatic Breast Cancer Progre<br>Study ID: NCT01381874 Sponsor ID: CR018286<br>Data RequestID: Data to be loaded after approval Remove X<br>Data Continuutor: Johnson and Johnson IRP/Approver: YODA Project |
| Attestations                             |                                                                                                    |
| Chat                                     | STUDIES, DATA OR TOOLS NOT LISTED ON VIVLI Add *                                                                                                    |

#### 4. The following dialogue box will appear as a pop-up:

| Requ                                                                                                    | est Studies, Data, or Tools not listed on Vivli                                                                                                    |
|----------------------------------------------------------------------------------------------------|----------------------------------------------------------------------------------------------------|
| OWN" and provide a name a<br>upload the data, to<br>If you are requesting clinical<br>member's name, provide the l | own data, tools or scripts, then as the provider, select "I WILL BRING MY<br>ind a description for the data, tool, or script. You will be notified when to<br>bol or script and the Vivli team will support you in this process.<br>trial data from a Vivli member, then as the provider of the data select the<br>NCT ID or the Sponsor ID of the study, and a description of the study. Vivli<br>vli member will approve the data request. For more information, please see<br>our <u>Members page</u> .<br>Provide NCT or Sponsor ID of the study or the name of the tools or data |
|                                                                                                    |                                                                                                    |

5. Complete all fields, including selection of the provider of the data from a dropdown menu, and then click **submit.** Note: If a specific Data Provider is not available in the dropdown, reach out to <a href="support@vivli.org">support@vivli.org</a>:

| Reque                                                                                       | st Studies, Data, or Tools not listed on Vivli                                                                                                    |
|---------------------------------------------------------------------------------------------|----------------------------------------------------------------------------------------------------|
| upload the data, too<br>If you are requesting clinical tri<br>member's name, provide the NC | d a description for the data, tool, or script. You will be notified when to<br>I or script and the Vivli team will support you in this process.<br>ial data from a Vivli member, then as the provider of the data select the<br>CT ID or the Sponsor ID of the study, and a description of the study. Vivli<br>member will approve the data request. For more information, please see<br>our <u>Members page</u> . |
| Select provider of the data                                                                 | Provide NCT or Sponsor ID of the study or the name of the tools or data                                                                                                    |
| Pfizer Inc.                                                                                 | NCT012345678                                                                                                    |
| Provide the study title, or the description of the study Title                              | ption of the study, data, or tools                                                                                                    |
| Sut                                                                                         | Cancel                                                                                                    |

**Note:** Please add only one study in the dialogue box. If you wish to add additional studies, please complete this process, and repeat it for the additional studies.

#### 6. The following notification will appear:

| Request Studies, Data, or Tools not listed on Vivli                                                                                                    |  |
|----------------------------------------------------------------------------------------------------|--|
|                                                                                                    |  |
| If you will be providing your own data, tools or scripts, then as the provider, select "I WILL BRING MY<br>OWN" and provide a name and a description for the data, tool, or script. You will be notified when to<br>upload the data, tool or script and the Vivli team will support you in this process.<br>If you are requesting clinical trial data from a Vivli member, then as the provider of the data select the<br>member's name, provide the NCT ID or the Sponsor ID of the study, and a description of the study. Vivli<br>does not guarantee that the Vivli member will approve the data request. For more information, please see<br>our <u>Members page</u> . |  |
| A study, data or tool provided by Pfizer Inc. was successfully added to the Data Request.<br>If you will be providing the data or tools or are requesting them using the Vivli Request Form, you can dismiss this window<br>by clicking on Back.                                                                                                    |  |
| To access more information on Vivli member data sharing click here.                                                                                                    |  |
| Add Another Study, Data, or Tool Back                                                                                                    |  |

#### 7. You may add additional studies to your data request by clicking on Add Another Study:

| Request Studies, Data, or Tools not listed on Vivli                                                                                                    |
|----------------------------------------------------------------------------------------------------|
|                                                                                                    |
| If you will be providing your own data, tools or scripts, then as the provider, select "I WILL BRING MY<br>OWN" and provide a name and a description for the data, tool, or script. You will be notified when to<br>upload the data, tool or script and the Vivli team will support you in this process.<br>If you are requesting clinical trial data from a Vivli member, then as the provider of the data select the<br>member's name, provide the NCT ID or the Sponsor ID of the study, and a description of the study. Vivli<br>does not guarantee that the Vivli member will approve the data request. For more information, please see<br>our <u>Members page</u> . |
| A study, data or tool provided by Pfizer Inc. was successfully added to the Data Request.<br>If you will be providing the data or tools or are requesting them using the Vivli Request Form, you can dismiss this window<br>by clicking on Back.                                                                                                    |
| To access more information on Vivli member data sharing click here.                                                                                                    |
| Add Another Study, Data, or Tool Back                                                                                                    |

#### 8. If there are no further studies to add, click Back

| Request Studies, Data, or Tools not listed on Vivli                                                                                                    |
|----------------------------------------------------------------------------------------------------|
|                                                                                                    |
| If you will be providing your own data, tools or scripts, then as the provider, select "I WILL BRING MY<br>OWN" and provide a name and a description for the data, tool, or script. You will be notified when to<br>upload the data, tool or script and the Vivli team will support you in this process.<br>If you are requesting clinical trial data from a Vivli member, then as the provider of the data select the<br>member's name, provide the NCT ID or the Sponsor ID of the study, and a description of the study. Vivli<br>does not guarantee that the Vivli member will approve the data request. For more information, please see<br>our <u>Members page</u> . |
| A study, data or tool provided by Pfizer Inc. was successfully added to the Data Request.<br>If you will be providing the data or tools or are requesting them using the Vivli Request Form, you can dismiss this window<br>by clicking on Back.                                                                                                    |
| To access more information on Vivli member data sharing click here.                                                                                                    |
| Add Another Study, Data, or Tool Back                                                                                                    |

#### 9. The studies will appear in the study list

| Uivli                                    | Home About Members News & Events Resources Find Studies                                                                                                    |
|------------------------------------------|----------------------------------------------------------------------------------------------------|
| CENTER FOR GLOBAL CLINICAL RESEARCH DATA | ENDURY QUICK STUDY LOOKUP 🗸 😅 MY DATA REQUESTS 💽 RESEARCHER 🗸                                                                                                    |
| Predicting Treat abetes                  | tment Response to combination drugs in patients with type 2 di Cancel Save Submit                                                                                                    |
| Research Team                            | REQUESTED STUDIES 😢 🕁                                                                                                    |
| Research Proposal                        | VIVLI-LISTED AND PROVISIONED STUDIES                                                                                                    |
| Studies                                  | A Multicenter, Open-Label Conversion of Valproate Monotherapy to Lamotrigine Monotherapy in Patients With Epilepsy<br>Study ID: NCT00043914 Sponsor ID: L4M40013<br>Data Contributor: GlaxoSmithKline IRPlApprover: Wellcome Trust Data Contributor: GlaxoSmithKline IRPlApprover: Wellcome Trust Data Contributor: GlaxoSmithKline IRPlApprover: Wellcome Trust Data Contributor: GlaxoSmithKline IRPlApprover: Wellcome Trust Data Contributor: GlaxoSmithKline IRPlApprover: Wellcome Trust Data Contributor: GlaxoSmithKline IRPlApprover: Wellcome Trust |
| Statistical Analysis Plan                |                                                                                                    |
| Funding                                  | VIVLI-LISTED STUDIES PROVISIONED BY EXTERNAL PROVIDERS                                                                                                    |
| Other Information / File Attachments     | Randomized, Open-Label Study of Abiraterone Acetate (JNJ-212082) Plus Prednisone With or Without Exemestane in Postmenopausal Women With ER+ Metastatic Breast Cancer Progre<br>Study ID: NCT01381874 Sponsor ID: CR018286<br>Data Contributor: Johnson and Johnson IRP/Approver: YODA Project Data Contributor: Johnson and Johnson IRP/Approver: YODA Project                                                                                                    |
| Attestations                             |                                                                                                    |
| Chat                                     | STUDIES, DATA OR TOOLS NOT LISTED ON VIVLI Add +                                                                                                    |
|                                          | ABC-156<br>Study ID: NCT012345678<br>Data Contributor: Pitzer Inc. IRPIApprover: Pitzer Inc. Data to be loaded after approval Remove ×<br>Data Contributor: Pitzer Inc.                                                                                                    |

10. After all the Data Contributors associated with the request have approved it and you have signed a Data Use Agreement, all the data package(s) will be provisioned directly into the secure research environment.

# 6.0 Requesting to add other data or tools / scripts (provided by you) for integration and use on Vivli

#### 6.1 Adding your own data

- 1. You may also request permission to bring in your own data packages to the Secure Research Environment. It is Vivli policy that any data, statistical tools, or scripts need to be included in the studies section of the data request during the review process.
- 2. Open your data requests by clicking on **My Data Requests** in the top right-hand corner of the browser:
- 3. Next, open the data request to add the external data. Then, scroll down and click on Add+ adjacent to STUDIES, DATA, OR TOOLS NOT LISTED ON VIVLI, in the bottom right corner of your screen:

| Vivli                                    | Home About Members News & Events Resources Find Studies                                                                                                    |
|------------------------------------------|----------------------------------------------------------------------------------------------------|
| CENTER FOR GLOBAL CLINICAL RESEARCH DATA | ENQUIRY QUICK STUDY LOOKUP 🗸 🛃 MY DATA REQUESTS 🔹 👔 RESEARCHER 🗸                                                                                                    |
| Go<br>Back Predicting Treat<br>diabetes  | tment Response to combination drugs in patients with type 2 Cancel Save Submit                                                                                                    |
| Research Team                            | REQUESTED STUDIES 😗 🕁                                                                                                    |
| Research Proposal                        | VIVLI-LISTED AND PROVISIONED STUDIES                                                                                                    |
| Studies                                  | A Multicenter, Open-Label Conversion of Valproate Monotherapy to Lamotrigine Monotherapy in Patients With Epilepsy<br>Study ID: NCT00043914 Sponsor ID: UAH40013<br>Data Controllator: GlaxoSmithKline IRPIApprover: Wellcome Trust Data Controllator: GlaxoSmithKline IRPIApprover: Wellcome Trust Data Controllator: GlaxoSmithKline IRPIApprover: GlaxoSmithKline IRPIApprover: GlaxoSmithKline IRPIApprover: GlaxoSmithKline IRPIApprover: GlaxoSmithKline IRPIApprover: GlaxoSmithKline IRPIApprover: GlaxoSmithKline IRPIApprover: GlaxoSmithKline IRPIApprover: GlaxoSmithKline IRPIApprover: GlaxoSmithKline IRPIApprover: GlaxoSmithKline IRPIApprover: GlaxoSmithKline IRPIApprover: GlaxoSmithKline IRPIApprover: Glaxo |
| Statistical Analysis Plan                |                                                                                                    |
| Funding                                  | VIVLI-LISTED STUDIES PROVISIONED BY EXTERNAL PROVIDERS                                                                                                    |
| Other Information / File Attachments     | Randomized, Open-Label Study of Abiraterone Acetate (JNJ-212082) Plus Prednisone With or Without Exemestane in Postmenopausal Women With ER+ Metastatic Breast Cancer Progre<br>Study ID: NCT01381874 Sponsor ID: CR018286<br>Data Continuous Data Continuous IRPI/Approver: YODA Project Data to be loaded after approval Remove X                                                                                                    |
| Attestations                             |                                                                                                    |
| Chat                                     | STUDIES, DATA OR TOOLS NOT LISTED ON VIVLI Add *                                                                                                    |

4. The following dialogue box will appear as a pop-up:

| Re                                                                                                    | quest Studies, Data, or Tools not listed on Vivli                                                                                                    |
|----------------------------------------------------------------------------------------------------|----------------------------------------------------------------------------------------------------|
|                                                                                                    |                                                                                                    |
| OWN" and provide a name<br>upload the data<br>If you are requesting clinic<br>member's name, provide th | ur own data, tools or scripts, then as the provider, select "I WILL BRING MY<br>e and a description for the data, tool, or script. You will be notified when to<br>tool or script and the Vivli team will support you in this process.<br>al trial data from a Vivli member, then as the provider of the data select the<br>e NCT ID or the Sponsor ID of the study, and a description of the study. Vivli<br>Vivli member will approve the data request. For more information, please see<br>our <u>Members page</u> . |
| Select provider of the data                                                                             | Provide NCT or Sponsor ID of the study or the name of the tools or data                                                                                                    |
| Select Provide                                                                                          |                                                                                                    |
| Provide the study title, or the d                                                                       | escription of the study, data, or tools                                                                                                    |
|                                                                                                    |                                                                                                    |
|                                                                                                    |                                                                                                    |
|                                                                                                    |                                                                                                    |
|                                                                                                    |                                                                                                    |

5. From the Dropdown menu under Select provider of the data, click on I will bring my own.

Complete all fields and click **submit. Note:** Please include the description of the additional data, the origin of the data, the size of the data package, scientific validity, and how the external data adds value to the research purpose. Also indicate in the table if the Lead Researcher and Statistician are legally entitled to upload the additional data, e.g., the data is from a study performed by the Lead Statistician or Lead Researcher or is publicly available data that can be used for secondary analysis and that the study being uploaded is anonymized. As part of the Vivli request form, you tick a box acknowledging that you have permission to use that data for your analysis.

### Request Studies, Data, or Tools not listed on Vivli

| upload the data, tool or script and the Vivli team will support you in this process.<br>If you are requesting clinical trial data from a Vivli member, then as the provider of the data select the<br>member's name, provide the NCT ID or the Sponsor ID of the study, and a description of the study. Vivli<br>does not guarantee that the Vivli member will approve the data request. For more information, please see<br>our <u>Members page</u> . |                                                                         |  |  |
|----------------------------------------------------------------------------------------------------|-------------------------------------------------------------------------|--|--|
| Select provider of the data                                                                                                    | Provide NCT or Sponsor ID of the study or the name of the tools or data |  |  |
| I WILL BRING M                                                                                                    |                                                                         |  |  |
| Provide the study title, or the description of the study, data, or tools<br>Data collected during my own clinical trial                                                                                                    |                                                                         |  |  |
| Submit Cancel                                                                                                    |                                                                         |  |  |

6. You will receive the following notification. You can click Back to go back to the data request:

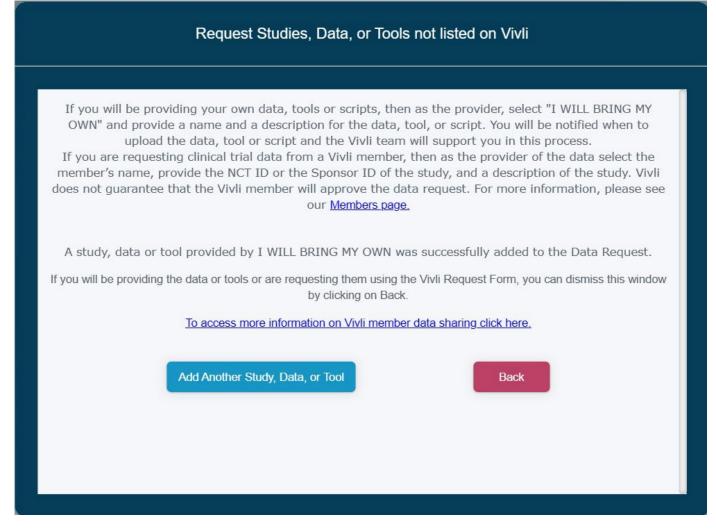

7. The study/data will be referenced on the data request form:

| Vivli                                                                       | Home About Members News & Events Resources Find Studies                                                                                                    |
|-----------------------------------------------------------------------------|----------------------------------------------------------------------------------------------------|
| CENTER FOR GLOBAL CLINICAL RESEARCH DATA                                    | QUICK STUDY LOOKUP 🗸 😬 MY DATA REQUESTS 🔹 👔 DATA REQUESTER 🗸                                                                                                    |
| <ul> <li>Go<br/>Back</li> <li>Predicting Treat</li> <li>Diabetes</li> </ul> | tment Response to combination drugs in patients with type 2                                                                                                    |
| Research Team                                                               | REQUESTED STUDY TYPES ( 2 🔟                                                                                                    |
| Research Proposal                                                           | VIVLI-LISTED AND PROVISIONED STUDIES                                                                                                    |
| Studies                                                                     | Effects of Cystic Fibrosis and Cystic Fibrosis Related Diabetes on Brain Stru Pl. Sponsor, University of Minnesota Study ID: NCT03820349 IRP/Approver. Welkome Trust Data Request ID: 00002555 Data already on platform Romove × >            |
| Statistical Analysis Plan                                                   | Sponior ID: MED-2018/26438<br>Data Contributor: GlavoSmithKline IPD Uploaded: Yes                                                                                                    |
| Funding                                                                     | A Randomized, Double-blind, Single-dose, Placebo Controlled, 2-way Cross-over<br>Pl: Sponsor GlaxoSmithKline Study ID NCT02496221 IRP/Approver: Wellcome Trust Data Request ID: 00002555 Sponsor ID: 201834 Data already on platform Remove X |
| Other Information / File Attachments                                        | VIVLI-LISTED STUDIES PROVISIONED BY EXTERNAL PROVIDERS                                                                                                    |
| Attestations                                                                | No Studies Found                                                                                                    |
| Request History                                                             | STUDIES, DATA OR TOOLS NOT LISTED ON VIVLI Add +                                                                                                    |
| Chat                                                                        | Data collected during my own clinical trial PI: Data Contributor: I VILL BRING MY OWN Study ID: false Data Request ID: 00002555 Sponsor ID: 123456 Data to be loaded after approval Remove × - IPD Uploaded: No                               |

How-To: Requesting Studies on Vivli

#### 6.2 Adding scripts and tools for use in the Secure Research Environment

The <u>Vivli secure research environment</u> is a cloud-based remote workspace. The Vivli secure research environment allows research teams to access data and conduct analyses in a shared workspace that is equipped with analytical tools and may be flexibly configured. Download a complete <u>list</u> of Software and R packages available in the research environment. If you plan to bring in additional study data, statistical tools, or scripts for use in the Vivli research environment, not included in the PDF, please list each specific tool or package in the studies section, under "Studies, Data, Tools (Not listed on Vivli)" section in the studies tab. It is Vivli's policy that any data, statistical tools, or scripts need to be included in this section of the data request during the review process. Requests for additional data, tools, or scripts after the review process is complete may lead to additional delays.

#### 6.2.1 Adding Scripts or Tools to your Data Request Form

To do this, follow the process in Section <u>6.1 Adding your own data</u>. Under Step 6, type a list of your tools or scripts in the dialogue box under **Provide either the study title or the description of the study** and click **submit**. After your data request is approved, Vivli will facilitate the upload process for your own data and scripts into your research environment.

| Request Studies, Data, or Tools not listed on Vivli                                  |                                                                                                    |  |  |
|--------------------------------------------------------------------------------------|----------------------------------------------------------------------------------------------------|--|--|
| 2                                                                                    |                                                                                                    |  |  |
| If you are requesting clinical tri<br>member's name, provide the NC                  | I or script and the Vivli team will support you in this process.<br>Tal data from a Vivli member, then as the provider of the data select the<br>CT ID or the Sponsor ID of the study, and a description of the study. Vivli<br>member will approve the data request. For more information, please see<br>our <u>Members page</u> . |  |  |
| Select provider of the data                                                          | Provide NCT or Sponsor ID of the study or the name of the tools or data                                                                                                    |  |  |
| I WILL BRING M                                                                       | 000000                                                                                                    |  |  |
| Provide the study title, or the descrip<br>I want to use program <xyz> and car</xyz> | otion of the study, data, or tools<br>n provide the license key to authorize its use in the Vivli Research Environment                                                                                                    |  |  |
| Sut                                                                                  | Cancel                                                                                                    |  |  |

## 7.0 Submitting your data request

- Once the Data Request Form is complete, you may submit it for review.
- Do not submit a form before it is complete, as you will be unable to make changes once it has been submitted.
- Please make sure that you have added all the desired studies to your data request as adding it later will lead to additional delays. If you have ongoing enquiries for studies involved in this project, please wait until all the enquiries are closed before submitting the data request.
- Please note that according to Vivli policy, any changes to the Lead Researcher, Lead Statistician, their conflict of interest, adding and removal of studies in the request, changes to the Statistical Analysis Plan will require that Data contributors have the opportunity to re-review your data request and have it go through their entire approval process. This allows the reviewers of a request to know which data sets will be combined into the same analysis environment. This entire process could take an additional 2-5 months. Hence, please finalize your plans ahead of time to avoid any delays later.

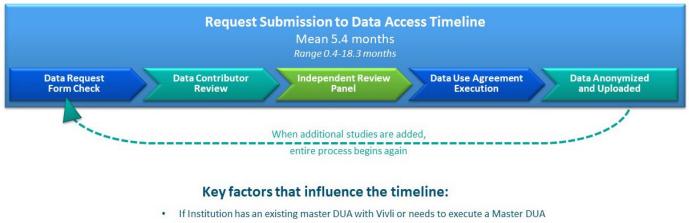

- Requesters response time to questions and feedback by data contributors
- Number of studies being requested
- Before submitting a Data Request Form, the Lead Researcher must attest that all the information provided is accurate and complete:

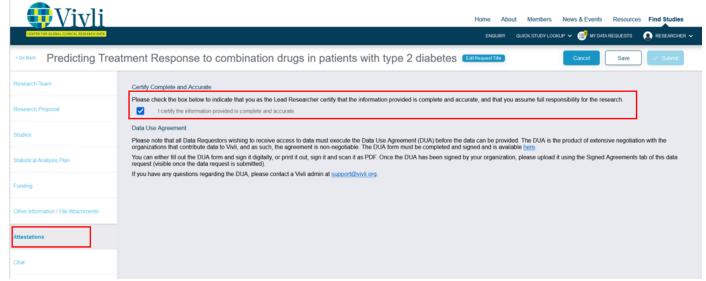

How-To: Requesting Studies on Vivli Version 3.7 • To submit a Data Request Form, simply click the blue box marked **Submit** in the top right corner of the screen:

| Resources Find Studies      |
|-----------------------------|
| REQUESTS                    |
| Save Submit                 |
|                             |
| search.                     |
| sive negotiation with the   |
| Agreements tab of this data |
|                             |
|                             |
|                             |
|                             |
|                             |

• If the Submit button is still light blue and does not respond to a click, you have a required field that is not completed. You can look in each of the tabs on the left for a field outlined in red which indicates that a required field needs to be completed. Be sure to review the Research Proposal tab, Statistical Analysis Plan tab, Attestations (you need to check a checkbox), and the Research Team tab (you need to specify both a Lead Researcher and a Statistician. Please fill out all the details of the additional researcher(s), if applicable including the "Country" field). If there is missing information in the Research Team field, a red exclamation mark (!) will appear in the Research Team tab on the left.

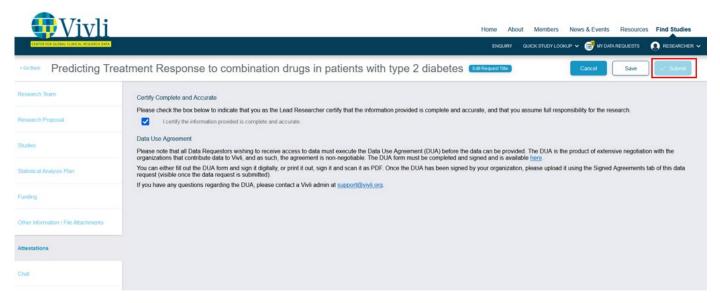

#### 7.1 Data Request Status

Once you click submit, the data request will now appear under Active in your data request status bar:

| Vivli                                                                                                    | Home About Members News & Events Resources Find Studies        |
|----------------------------------------------------------------------------------------------------|----------------------------------------------------------------|
| CTINTIR VOR GLOBAL CLINICAL RESILANCE DATA                                                                                                    | ENQUIRY QUICK STUDY LOOKUP 🗸 📑 MY DATA REQUESTS 🗕 RESEARCHER 🗸 |
| My Data Requests (3)                                                                                                    | Search data requests                                           |
| Draft     Active     Not Approved     Withdrawn     Archived                                                                                                    |                                                                |
| PREDICTING TREATMENT RESPONSE TO COMBINATION DRUGS IN PATIENTS WITH TYPE 2 DIABETES   1 5<br>Vivil ID: 00003469<br>Status: Submitted and Awaiting Vivil Request Form Check |                                                                |
|                                                                                                    |                                                                |
|                                                                                                    |                                                                |
|                                                                                                    |                                                                |

The status bar contains 5 sections:

**Draft:** Displays data requests that are being drafted but not yet submitted and hence don't have a Vivli ID. **Active:** Displays data requests that are in progress. This includes requests in the Vivli form check stage, requests that were sent back to drafts, requests in the Data Contributor Review stage, IRP review stage, DUA validation stage, awaiting data package upload stage, requests where some or all of the data packages have been uploaded. It also displays requests that are currently in the analysis stage, awaiting results review and awaiting publication review.

**Not Approved:** Displays data requests that are not approved. It also temporarily displays requests where revisions were requested until the Vivli Admin moves the requests to draft.

Withdrawn: Displays data requests that were withdrawn.

Archived: Displays data requests that were completed including those with publication or summary of results

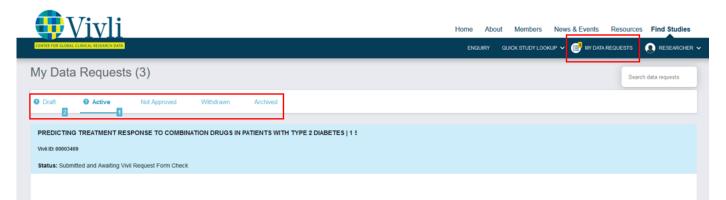

Your data request will go through the following steps:

- 1. Vivli Form Check
- 2. Data Contributor Review
- 3. IRP review
- 4. **DUA validation**
- 5. Data package upload
- 6. Analysis of data in the secure research environment
- 7. Export of results from the secure research environment
- 8. Your submission of public disclosure for a 30-day courtesy review
- 9. Data Progress Report
- 10. Public disclosures published in a journal or learned forum
- 11. Research environment closure
- 12. Request Archival

#### 7.2 Research team account status

Once your data request is submitted you can see additional details about the status of the Research teams' accounts in the Research Team tab.

- No account A research team member doesn't have a Vivli account. Once they sign up for an account, you can activate the user for data access. Please see <u>Section 3.4 Adding Research Team Members</u>.
- Account Enabled They have an active account on Vivli
- Account Disabled They haven't logged into the Vivli platform for more than 180 days so their account is disabled and they can no longer access the data request, please see <u>Section 1.4 Active Platform Accounts</u>

|                            | e: Cardiovascular events in subjects with diabetes<br>d Awaiting Vivli Request Form Check |                                      |
|----------------------------|-------------------------------------------------------------------------------------------|--------------------------------------|
| Studies                    | RESEARCHERS                                                                               | Add +                                |
| Attachments                | Richard Wilson (LEAD RESEARCHER / STATISTICIAN) - No Account                              | 0                                    |
| Request History            | Emily Wilson (DATA REQUEST ADMINISTRATOR)                                                 | Access Granted DUA Approval Required |
| Signed Agreements          | Henry Anderson (ADDITIONAL RESEARCHER) - Account Disabled                                 | Access Granted DUA Approval Required |
| Chat                       | Karen Asada (ADDITIONAL RESEARCHER) - Account Enabled                                     | Access Granted DUA Approval Required |
| Research Team              |                                                                                           |                                      |
| Request Details/Print View |                                                                                           |                                      |

## 8.0 Modifying or revising your data request

#### 8.1 Overview

- If necessary, you may modify your data request. Please review the <u>Vivli policies in brief</u> about active requests and active enquiries before submitting a data request.
- You can make as many changes as needed before submitting your data request.
- If the research team associated with a data request changes, you must update the request or you can reach out to the Vivli team via open chat while your data request is being reviewed. For minor changes, the Vivli team can make changes on your behalf.

**PLEASE NOTE:** According to Vivli policy, any changes to the Lead Researcher, Lead Statistician, their conflict of interest, adding and removal of studies in the request, or changes to the Statistical Analysis Plan will require that Data contributors have the opportunity to re-review your data request and have it go through their entire approval process. This allows the reviewers of a request to know which data sets will be combined into the same analysis environment. This entire process could take an additional 2-5 months. Hence, please finalize your plans ahead of time to avoid any delays later.

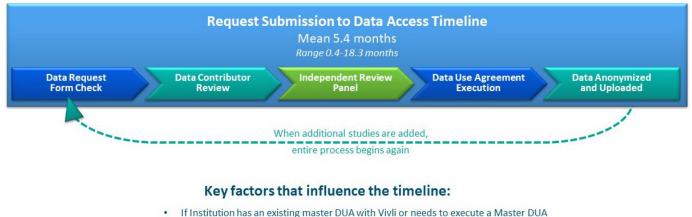

- Requesters response time to questions and feedback by data contributors
- Number of studies being requested

#### 8.2 Modification after submission

To modify your data request after you have submitted it, please contact Vivli via open chat on the platform.

#### 8.3 Requested revisions to your data request

- At times, the Data Contributor, Independent Review Panel (IRP), or Vivli may request that you make changes to your data request.
- If this is the case, you will be notified on the Vivli dashboard as well as via email.
- The specific changes requested will be placed in the Chat window.
- If you fail to make the requested changes, the data request will be withdrawn after 4 months.

#### 8.3.1 Steps for revising request

1. If any party requests revisions to the Data Request Form, the Vivli Admin will return your data request to 'Draft', but you will find it in the **Active** data request tab:

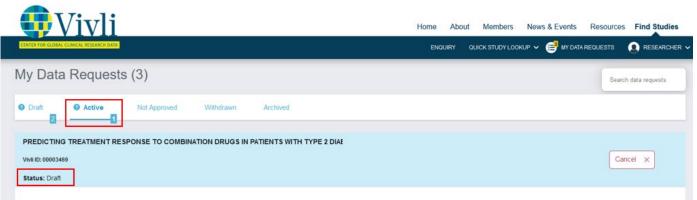

2. Open the data request and click on the Request History tab

| Vivli                                    |                 |                                                    | Home       | About           | Members                         | News & Eve | nts Resource        | s Find Studies |
|------------------------------------------|-----------------|----------------------------------------------------|------------|-----------------|---------------------------------|------------|---------------------|----------------|
| CENTER FOR GLOBAL CLINICAL RESEARCH DATA |                 |                                                    |            | QUICK ST        | UDY LOOKUP                      | Y 🔮 MY DAT | A REQUESTS          | DATA REQUESTE  |
| < Go Back Predicting T                   | reatment Resp   | onse to combination drugs ir                       | n patients | s with          | type 2                          | Diabete    | S                   | Print          |
| Studies                                  | Date and Time   | Action                                             |            |                 | Performe                        | d By       | Comm                | ents           |
| Attachments                              | 10/6/21 3:57 pm | Status changed to Submitted To Vivli               |            | Data I<br>Datar | Requester<br>equester.vivli@    | gmail.com  | Submitted by Data R | equester       |
| Request History                          | 10/6/21 4:04 pm | Status changed to Draft                            |            |                 | tha Baskaran<br>aran@vivli.org  |            | Reset to Draft      |                |
| Signed Agreements                        | 10/6/21 4:40 pm | Status changed to Submitted To Vivli               |            |                 | Requester<br>equester.vivli@    | gmail.com  | Submitted by Data R | equester       |
| Chat                                     | 10/6/21 4:41 pm | Status changed to Awaiting Data Contributor Review |            |                 | tha Baskaran<br>taran@vivli.org |            |                     |                |
| Research Team                            |                 |                                                    |            |                 |                                 |            |                     |                |
| Request Details/Print View               |                 |                                                    |            |                 |                                 |            |                     |                |

You can review the request history and see any comments related to your data request. You may also review the chat associated with your request for any additional comments or use the chat to ask for any clarifications about the revision request.

- 3. From there, you may revise and resubmit the Data Request Form.
- 4. Use the **Other Information / File Attachments** tab to add any additional comments about the revision that don't belong in other fields:

|                                          |                            |                               | Но                     | ome About Members New      | vs & Events Resource | Find Studies |
|------------------------------------------|----------------------------|-------------------------------|------------------------|----------------------------|----------------------|--------------|
| CENTER FOR GLOBAL CLINICAL RESEARCH DATA |                            |                               |                        | ENQUIRY QUICK STUDY LOOKUP | MY DATA REQUESTS     |              |
| Go Back Predicting Treat                 | ment Response to combinati | ion drugs in patients with ty | /pe 2 diabet (EotReque | est Title                  | Cancel Save          | V Submit     |
| esearch Team                             | Other Information          |                               |                        |                            |                      |              |
| esearch Proposal                         | Other Information 9        |                               |                        |                            |                      |              |
| udies                                    |                            |                               |                        |                            |                      |              |
| atistical Analysis Plan                  |                            |                               |                        |                            |                      |              |
| náng                                     | File Attachments           |                               |                        |                            |                      |              |
| her Information / File Attachments       | Select Files               |                               |                        |                            |                      |              |
| estations                                | UPLOADED FILES             |                               |                        |                            |                      |              |
|                                          | Filename                   | Size                          | Uploaded By            | File Type                  | C.                   |              |
| equest History                           | Study protocol pdf         | 4.81kB                        | Researcher             | Unknown                    | ~ [                  | Delete X     |
| at                                       |                            |                               |                        |                            |                      |              |

For more information on attaching files, see <u>3.2.1 Adding Files or Other Information to your data</u> request

#### 8.4 Deleting Draft Data Requests

You may delete your draft data request at any time. You may contact Vivli via open chat or email at <u>support@vivli.org</u> anytime to move the request back from withdrawn to drafts.

#### 8.5 Withdrawal process for submitted data request

If you decide to withdraw your request once it is submitted, you can reach out to the Vivli team via open chat or through <a href="mailto:support@vivli.org">support@vivli.org</a> and provide your reasons for withdrawal.

A Data Request will be considered to be non-responsive when it has met the following criteria:

- When the request has been submitted and returned to Drafts for revision (and)
- Has not been revised, resubmitted, or progressed to the next stage of review (and)
- No response has been received from the Research Team to Vivli Admin for 4 months following check-ins via chat.

After 4 months, the request is considered abandoned and moved to the withdrawn status. You may contact Vivli at <u>support@vivli.org</u> anytime to move the request back from withdrawn to drafts.

## 9.0 Communications

#### 9.1 Open Chat

- You can use the open chat within the data request to communicate with the Vivli team, and the data contributors or review entities associated with your data request.
- Please note that messages in open chat are visible to all persons attached to a data request.
- When any other party enters a message in chat, you will receive an email notification.

#### 9.2 Steps for creating a chat message

1. Log on to the platform and Go to My Data Requests tab:

| • Vivli                                                                                   | Home About Members News & Events Resources Find Studies        |
|-------------------------------------------------------------------------------------------|----------------------------------------------------------------|
| CENTER FOR GLOBAL CLINICAL RESEARCH DATA                                                  | ENQUIRY QUICK STUDY LOOKUP 🗸 🥩 MY DATA REQUESTS 🗵 RESEARCHER 🗸 |
| My Data Requests (3)                                                                      | Search data requests                                           |
| Draft     Active     Not Approved     Withdrawn     Archived                              |                                                                |
| PREDICTING TREATMENT RESPONSE TO COMBINATION DRUGS IN PATIENTS WITH TYPE 2 DIABETES   1 5 |                                                                |
| Vivil ID: 00003469                                                                        |                                                                |
| Status: Submitted and Awaiting Vivil Request Form Check                                   |                                                                |
|                                                                                           |                                                                |
|                                                                                           |                                                                |
|                                                                                           |                                                                |
|                                                                                           |                                                                |
|                                                                                           |                                                                |

2. Open data request and click on the Chat tab on the left-hand side of the screen and go to Open chat:

| - <b>Wivl</b>                                          | i                                                                                                    | Home About Members News & Events Resources Find Studies        |
|--------------------------------------------------------|----------------------------------------------------------------------------------------------------|----------------------------------------------------------------|
| CENTER FOR GLOBAL CLINICAL RESEARCH                    | CAM.                                                                                                    | ENQUIRY QUICK STUDY LOOKUP 🗸 😅 MY DATA REQUESTS 🗕 RESEARCHER 🗸 |
| < Go Back Request: 3469, Title<br>Status: Submitted an | Predicting Treatment Response to combination drugs in patients with type 2 diabetes d Awaiting Vivil Request Form Check |                                                                |
| Studies                                                | Open Chat Requestors                                                                                                    |                                                                |
| Attachments                                            | Communicate with stakeholders involved in this data request.                                                            | NO FILES IN PACKAGE                                            |
| Request History                                        |                                                                                                    | Soloct Files C Drop files here                                 |
| Signed Agreements                                      |                                                                                                    |                                                                |
| Chat                                                   |                                                                                                    |                                                                |
| Research Team                                          |                                                                                                    |                                                                |
| Request Details/Print View                             |                                                                                                    |                                                                |
|                                                        |                                                                                                    |                                                                |
|                                                        | Send                                                                                                    |                                                                |

3. Enter your message in the chat message box and click Send:

|                                                       | Home About Members News & Events Resources Find Stu                                                                      | udies   |
|-------------------------------------------------------|----------------------------------------------------------------------------------------------------|---------|
| CENTER FOR GLOBAL CLINICAL RESEARCH DA                | ENQUIRY QUICK STUDY LOOKUP 🗸 😅 MY DATA REQUESTS 👔 RESEA                                                                  | rcher 🗸 |
| < Go Back Request: 3469, Title: Status: Submitted and | Predicting Treatment Response to combination drugs in patients with type 2 diabetes<br>Awaiting Vivil Request Form Check |         |
| Studies                                               | Open Chat Requestors                                                                                                    |         |
| Attachments                                           | Communicate with stakeholders involved in this data request.                                                             |         |
|                                                       | NO FILES IN PACKAGE                                                                                                    |         |
| Request History                                       | Solect Files bere                                                                                                    |         |
| Signed Agreements                                     |                                                                                                    |         |
| Chat                                                  |                                                                                                    |         |
| Research Team                                         |                                                                                                    |         |
| Request Details/Print View                            |                                                                                                    |         |
|                                                       | Type your message here                                                                                                   |         |
|                                                       | Send                                                                                                    |         |
|                                                       |                                                                                                    |         |

4. The message will now appear in the Chat record for all users (to see your just-entered chat message, you may need to click Refresh on your browser), and the response will also appear in the chat record:

| <b>U</b> ivli                                                |                                                                                                    | Home About Members News & Events Resources Find Studies        |
|--------------------------------------------------------------|----------------------------------------------------------------------------------------------------|----------------------------------------------------------------|
| CENTER FOR GLOBAL CLINICAL RESEARCH DA                       |                                                                                                    | ENQUIRY QUICK STUDY LOOKUP 🗸 😅 MY DATA REQUESTS 💽 RESEARCHER 🗸 |
| < Go Back Request: 3469, Title: F<br>Status: Submitted and J | redicting Treatment Response to combination drugs in patients with type 2 diabetes<br>waiting Vivil Request Form Check |                                                                |
| Studies                                                      | Open Chat Requestors                                                                                                   |                                                                |
| Attachments                                                  | Communicate with stakeholders involved in this data request.                                                           | NO FILES IN PACKAGE                                            |
| Request History                                              | Researcher ()<br>Type your message here                                                                                | Select Files Co Drop files here                                |
| Signed Agreements                                            |                                                                                                    | •                                                              |
| Chat                                                         |                                                                                                    |                                                                |
| Research Team                                                |                                                                                                    |                                                                |
| Request Details/Print View                                   |                                                                                                    |                                                                |
|                                                              |                                                                                                    |                                                                |
|                                                              | Send                                                                                                    |                                                                |

5. You can also upload files via chat by clicking on Select Files:

| Vivli                                    |                                                                                                    | Home About Members News & Events Resources Find Studies        |
|------------------------------------------|----------------------------------------------------------------------------------------------------|----------------------------------------------------------------|
| CENTER FOR GLOBAL CLINICAL RESEARCH DATA |                                                                                                    | ENQUIRY QUICK STUDY LOOKUP 🗸 🥰 MY DATA REQUESTS 🗕 RESEARCHER 🗸 |
|                                          | licting Treatment Response to combination drugs in patients with type 2 diabetes<br>ting Vvil Request Form Check |                                                                |
| Studies                                  | Open Chat Requestors                                                                                             |                                                                |
| Attachments                              | Communicate with stakeholders involved in this data request.                                                     |                                                                |
|                                          |                                                                                                    | NO FILES IN PACKAGE                                            |
| Request History                          | Researcher ()<br>Type your message here<br>259/23.4:13 pm                                                        | Select Files ▲ Drop files here                                 |
| Signed Agreements                        |                                                                                                    |                                                                |
| Chat                                     |                                                                                                    |                                                                |
| Research Team                            |                                                                                                    |                                                                |
| Request Details/Print View               |                                                                                                    |                                                                |
|                                          |                                                                                                    |                                                                |
|                                          | Send                                                                                                    |                                                                |

6. Select the file you wish to upload from your computer:

| 😆 File Upload                                                                                                    |                                                                                                    | ×                                                                   | × +                                                        | ✓ - □ ×                                                                                                    |
|----------------------------------------------------------------------------------------------------|----------------------------------------------------------------------------------------------------|---------------------------------------------------------------------|------------------------------------------------------------|----------------------------------------------------------------------------------------------------|
| $\leftarrow$ $\rightarrow$ $\checkmark$ $\uparrow$ $\square$ $\ll$ AM $\Rightarrow$                                        | 2023 ~ C Search 2023_                                                                                                    | 19_06 Testing 🔎                                                     | 55298b-f08b-46d5-92bd-444344078fac/chat                    | ☆ ♡ 쏘 00 원 ≡                                                                                                    |
| Organise 🔻 New folder                                                                                                    |                                                                                                    | ≣ • 🔲 😗                                                             | ter for Glob 🔹 Vivli Internal Docume 😽 amr.vivli 👘 Azure D | evOps 🔅 Vivli-dev 📧 Expensify 🔅 Dev - AMRVivli 🔅 AMR UAT 🔅 QA AMR Vivli 🥃 ToTheNew - Login                                                     |
| <ul> <li>Mome</li> <li>Mone Developine - Personal</li> <li>Mattachments</li> <li>■ Desktop</li> <li>■ Documents</li> </ul> | Name <sup>^</sup> Date modified                № 2023_09_06 A         06/09/2023 12:05                № 2023_09_06 A         06/09/2023 10:35                № 2023_09_06 Q         06/09/2023 12:48                № | Type<br>Microsoft Excel C<br>Microsoft Excel C<br>Microsoft Word D. | tlents with type 2 diabetes                                | Home About Members News & Events Resources <b>Find Studies</b><br>ENQUIRY QUICK STUDY LOOKUP <b>v</b> 🔁 MY DATA REQUESTS 💽 RESEARCHER <b>v</b> |
| Attachments                                                                                                    | Open Chat Reque                                                                                                    | •                                                                   | his data request.                                          | NO FILES IN PACKAGE                                                                                                    |
| Request History Signed Agreements                                                                                          | Researcher <b>0</b><br>Type your message here                                                                                                    | 25/9/23 4:13 pm                                                     |                                                            | Select Files  Trop files here                                                                                                    |
| Chat<br>Research Team                                                                                                    |                                                                                                    |                                                                     |                                                            |                                                                                                    |
| Request Details/Print View                                                                                                 |                                                                                                    |                                                                     |                                                            |                                                                                                    |
|                                                                                                    |                                                                                                    |                                                                     | Send                                                       |                                                                                                    |

- 7. Note: Individual participant data (IPD) should NOT be uploaded in this section
- 8. The following window may appear to confirm that IPD files are not uploaded in this section

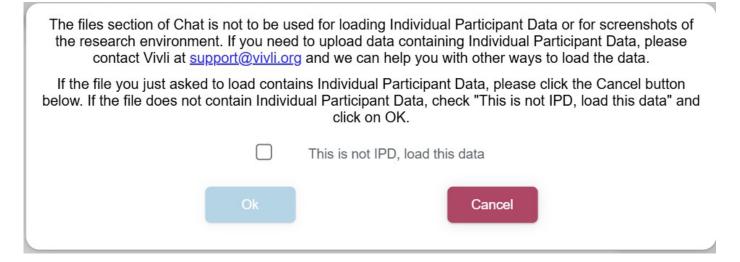

9. Check the checkbox to confirm that the files are not IPD and then click OK.

The files section of Chat is not to be used for loading Individual Participant Data or for screenshots of the research environment. If you need to upload data containing Individual Participant Data, please contact Vivli at <a href="mailto:support@vivli.org">support@vivli.org</a> and we can help you with other ways to load the data.

If the file you just asked to load contains Individual Participant Data, please click the Cancel button below. If the file does not contain Individual Participant Data, check "This is not IPD, load this data" and click on OK.

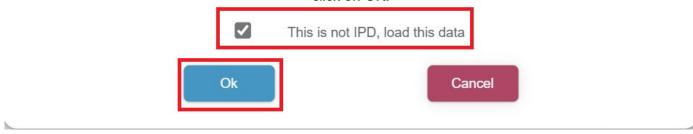

10. The uploaded file will appear in the file list on the right, and in the chat history. **If you navigate away from a page on which an upload is underway, that will cancel the upload automatically:** 

| Vivl                                | i                                                                                                    | Home About Members News & Events Resources Find Studies                        |
|-------------------------------------|----------------------------------------------------------------------------------------------------|--------------------------------------------------------------------------------|
| CENTER FOR GLOBAL CLINICAL RESEARCH | GANK .                                                                                                    | ENQUIRY QUICK STUDY LOOKUP 🗸 🥰 INY DATA REQUESTS 🔇 RESEARCHER 🗸                |
|                                     | Predicting Treatment Response to combination drugs in patients with type 2 diabetes d Awaiting Vivil Request Form Check |                                                                                |
| Studies                             | Open Chat Requestors Ø                                                                                                  |                                                                                |
| Attachments                         | Communicate with stakeholders involved in this data request.                                                            |                                                                                |
| Request History                     | Researcher () 25/9/23 4:13 pm                                                                                           | Solect Files UPLOADED FILES                                                    |
| Signed Agreements                   | Researcher ① 25/9/23 4:17 pm<br>File Uploaded: Study protocol.pdf                                                       | Filename     Size     Uploaded By       Study protocol pd     4.81     Researc |
| Research Team                       |                                                                                                    |                                                                                |
| Request Details/Print View          |                                                                                                    |                                                                                |
|                                     |                                                                                                    |                                                                                |
|                                     | Send                                                                                                    |                                                                                |

11. To delete the file, simply click on the X next to it:

| <b>Wivl</b>                                         | i                                                                                                    | Home About Members News & Events Resources Find Studies        |
|-----------------------------------------------------|----------------------------------------------------------------------------------------------------|----------------------------------------------------------------|
| CENTER FOR GLOBAL CUNICAL RESEARCH                  |                                                                                                    | ENQUIRY QUICK STUDY LOOKUP 🗸 🛃 MY DATA REQUESTS 🧕 RESEARCHER 🗸 |
| < Go Back Request: 3469, Title Status: Submitted an | Predicting Treatment Response to combination drugs in patients with type 2 diabetes<br>d Awaiting Vivil Request Form Check |                                                                |
| Studies                                             | Open Chat Requestors 🕜                                                                                                    |                                                                |
| Attachments                                         | Communicate with stakeholders involved in this data request.                                                               |                                                                |
| Request History                                     | Researcher ()<br>Type your message here                                                                                    | Select Files                                                   |
| Signed Agreements                                   |                                                                                                    | Filename Size Uploaded By                                      |
| Chat                                                | Researcher ()<br>File Uploaded: Study protocol pdf                                                                         | Study protocol pd 4.81 Researc                                 |
| Research Team                                       |                                                                                                    |                                                                |
| Request Details/Print View                          |                                                                                                    |                                                                |
|                                                     |                                                                                                    |                                                                |
|                                                     | Send                                                                                                    |                                                                |

12.You will see a confirmation box asking you to confirm if you intended to delete the file "This file was added by another user - are you sure you want to delete this file: <filename>". Click Ok if you want to proceed to delete the file or Click Cancel if you do not want to proceed.

|    | want to delete this file: 2025_02_14 Vivli ID 48468 form ison report.pdf |
|----|--------------------------------------------------------------------------|
| Ok | Cancel                                                                   |

13. You may also download chat files by clicking on the **Download arrow:** 

| Vivl                                                   | i                                                                                                    | Home About Members News & Events Resources Find Studies         |
|--------------------------------------------------------|----------------------------------------------------------------------------------------------------|-----------------------------------------------------------------|
| CENTER FOR GLOBAL CLINICAL RESEARCH                    |                                                                                                    | ENQUIRY QUICK STUDY LOOKUP 🗸 😅 INY DATA REQUESTS 💽 RESEARCHER 🗸 |
| < Go Back Request: 3469, Title<br>Status: Submitted an | e: Predicting Treatment Response to combination drugs in patients with type 2 diabetes<br>ad Awaiting Vivil Request Form Check |                                                                 |
| Studies                                                | Open Chat Requestors                                                                                                    |                                                                 |
| Attachments                                            | Communicate with stakeholders involved in this data request.                                                                   |                                                                 |
| Request History                                        | Researcher ()<br>Type your message here                                                                                        | Select Files      UPLOADED FILES                                |
| Signed Agreements                                      |                                                                                                    | Filename Size Uploaded By                                       |
| Chat                                                   | Researcher ① 25/9/23 4.17 pm File Uploaded: Study protocol pdf                                                                 | Study protocol pd 4.81 Researc                                  |
| Research Team                                          |                                                                                                    |                                                                 |
| Request Details/Print View                             |                                                                                                    |                                                                 |
|                                                        |                                                                                                    |                                                                 |
|                                                        | Send                                                                                                    |                                                                 |
|                                                        |                                                                                                    |                                                                 |

14. The deletion of the file will appear in the chat history:

| Viv                                              | li                                                                                                    | Home About Members News & Events Resources Find Studies       |
|--------------------------------------------------|----------------------------------------------------------------------------------------------------|---------------------------------------------------------------|
| CENTER FOR GLOBAL CLINICAL RESEAR                | CH DATA                                                                                                    | ENDURY OUICK STUDY LOOKUP 🗸 😅 MY DATA REQUESTS 💽 RESEARCHER 🗸 |
| < Go Back Request: 3469, Ti<br>Status: Submitted | tle: Predicting Treatment Response to combination drugs in patients with type 2 diabetes<br>and Awaiting Vivil Request Form Check |                                                               |
| Studies                                          | Open Chat Requestors                                                                                                    |                                                               |
| Attachments                                      | Communicate with stakeholders involved in this data request.                                                                      |                                                               |
| Request History                                  | Researcher ()<br>Type your message here. 259/23 4:13 pm                                                                           | NO FILES IN PACKAGE                                           |
| Signed Agreements                                |                                                                                                    |                                                               |
| Chat                                             | Researcher () 25/923 4:17 pm<br>File Uploaded: Study protocol pdf                                                                 |                                                               |
| Research Team                                    | Researcher 0 259/23 4/21 pm                                                                                                    |                                                               |
| Request Details/Print View                       | File Deleted: Study protocol pdf                                                                                                  |                                                               |
|                                                  |                                                                                                    | A                                                             |
|                                                  | Send                                                                                                    |                                                               |

15. Chats are posted when you click "Send" which permits you to write and read distinct paragraphs

16. Chat messages automatically scroll to the most recent post.

17. In chat, files are sorted by date, newest on top, and the hover text displays the filename, date uploaded, and person who uploaded it.

18. Posted chat messages are visible immediately.

#### 9.3 Emails from Platform

You will receive a number of automated emails from the Vivli platform relating to your data request

| Email When sent Purpose                                                        |                                                                                                    |                                                                                                    |  |  |
|--------------------------------------------------------------------------------|----------------------------------------------------------------------------------------------------|----------------------------------------------------------------------------------------------------|--|--|
| Status Change, data<br>Request passed Vivli form<br>check                      | When your data request passes<br>the Vivli form check for<br>completeness                                                                                                    | Notify you when the review<br>process has commenced. The<br>email lists the next steps in the<br>data request review process |  |  |
| Status Change, data<br>Request - Revision requested<br>or Request not approved | When your data request<br>changes status to Revision or Not<br>approved. If you have requested<br>studies from multiple<br>contributors, you will receive a<br>notification after all the Data<br>Contributors have recorded their<br>decision.                               | Notify you of any changes in the status to your data requests.                                                               |  |  |
| Request Final Approval                                                         | When your data request is<br>approved, by a<br>delegated approver/IRP. If you<br>have requested studies from<br>multiple contributors, you will<br>receive a notification after final<br>approval.                                                                            | Notify you of final approval.                                                                                                |  |  |
| DUA Approved                                                                   | When the Vivli Admin has validated the DUA associated with the data request.                                                                                                    | Notify you of the executed DUA.                                                                                              |  |  |
| Data Uploaded                                                                  | When requested Study Data<br>Package from the Data<br>Contributor has been uploaded.<br>If you have multiple studies, you<br>will receive individual emails<br>when each data package is<br>uploaded. You will also receive<br>an email when all data packages<br>are loaded. | Notify you of the data upload status to plan your analysis.                                                                  |  |  |
| Research Environment was provisioned.                                          | When you start the research environment.                                                                                                    | Notify you when the Research<br>Environment is ready to be used<br>for analysis.                                             |  |  |
| Request for results decision                                                   | When your request to export results is approved or/not approved.                                                                                                    | Notify the status of the results export.                                                                                     |  |  |

| Data Request Archived | When the data request is<br>Archived, the project is<br>considered closed.                                                                     | Notify that the lead researcher<br>and research team have met the<br>DUA obligations for public<br>disclosure/summary of results<br>and the data request is now<br>archived. |
|-----------------------|----------------------------------------------------------------------------------------------------|----------------------------------------------------------------------------------------------------|
| Chat                  | When anyone associated with a<br>data request enters a message in<br>chat. This includes chat messages<br>from Open chat and Requester<br>chat | Facilitate communication and the data request workflow                                                                                                    |
| Enquiry               | When anyone associated with a data request enters a comment or makes a decision                                                                | Facilitate communication and the Enquiry workflow.                                                                                                    |

Note: Only users with active Vivli accounts and who are activated in the data request will receive automated emails. See 3.4, *Adding Research Team Members*, for instructions on adding research team members to a data request and activating members for a data request.

## 10.0 Data Use Agreement

All Data Requestors must execute the Data Use Agreement before receiving the data. The Data Use Agreement is the product of extensive negotiation with the organizations that contribute data to Vivli, and as such, the agreement is non-negotiable. If you have any questions about the Data Use Agreement, contact <a href="mailto:support@vivli.org">support@vivli.org</a>.

- 1. Review the Data Use Agreement.
- 2. After your request is submitted and once Vivli checks the data request form is complete, Vivli will send you the Data Use Agreement via DocuSign for your signature and, if needed, that of an institutional official at your organization.
- 3. Once your data request is approved, Vivli will execute this document and load it into the platform under the signed agreements tab.

| <b>Wivli</b>                            |                                                                      | ŀ                            | Home Ab | out Members       | News & Events  | Resources | Find Studies   |
|-----------------------------------------|----------------------------------------------------------------------|------------------------------|---------|-------------------|----------------|-----------|----------------|
| CENTER FOR GLOBAL CLINICAL RESEARCH DAT |                                                                      |                              | Q       | UICK STUDY LOOKUP | 👻 🤔 MY DATA RE |           | DATA REQUESTER |
| Go Back Predicting                      | Treatment Response to combination drug                               | gs in patients with type 2   | Diabe   | tes               |                |           | Print          |
| tudies                                  |                                                                      | There are no Signed Document | s       |                   |                |           |                |
| tachments                               | If you have not already done so, please upload the signed and comple | ted copy of the DUA          |         |                   |                |           |                |
| equest History                          | Select Files                                                         |                              |         |                   |                |           |                |
|                                         | UPLOADED FILES                                                       |                              |         |                   |                |           |                |
| gned Agreements                         | Filename                                                             | Size                         | Up      | loaded By         |                |           |                |
| nat                                     | 2021_10_05 Vivli ID 00002553_DUA executed final.pdf                  | 673.80kB                     | Da      | ta Requester      |                | Down      | baolr 🕁        |
| search Team                             |                                                                      |                              |         |                   |                |           |                |
| equest Details/Print View               |                                                                      |                              |         |                   |                |           |                |

**4.** Once your Data Use Agreement has been executed, Vivli will record that decision on the platform. For that step, you will receive an email notification. You will also be able to see this decision on your **Request History** 

| Vivli                                         |                 |                                                                                                    | Home About Members N                            | ews & Events Resources Find Studies                                                                                                    |
|-----------------------------------------------|-----------------|----------------------------------------------------------------------------------------------------|-------------------------------------------------|----------------------------------------------------------------------------------------------------|
| CENTER FOR GLOBAL CLINICAL RESEARCH DATA      |                 |                                                                                                    | QUICK STUDY LOOKUP 🗸                            | 🤗 MY DATA REQUESTS 💽 DATA REQUESTER 🔻                                                                                                    |
| < Go Back Predicting T                        | reatment Respo  | nse to combination drugs in patients with type 2                                                                                                    | Diabetes                                        | Print                                                                                                    |
| Studies                                       | 10/5/21 4:04 pm | Status changed to Submitted To Vivii                                                                                                    | Data Requester<br>Datarequester.vivli@gmail.com | Submitted by Data Requester                                                                                                    |
| Attachments Request History Signed Agreements | 10/5/21 4:10 pm | Status changed to Awaiting Data Contributor Review                                                                                                    | Amrutha Baskaran abaskaran@vivil.org            | In the last round of review, Vivil Member 1<br>requested revision. As a result, PI added<br>additional study. For detailed information on<br>the changes made, please see attachment<br>2021, 10, 30 Vivil 10 0002355 joinn check<br>studies are considered major revision and<br>therefore, data contributions are provided with<br>these revisions. |
| Safety Concerns                               | 10/5/21 5:36 pm | Status changed to Data Request: "Predicting Treatment Response to combination drugs in patients with<br>type 2 Diabetes" with Id 31e30c7e-421c-493b-b130-4991d1d9c470, approved by Data Contributor<br>Approver.   | Sally dataprovider.vivli@gmail.com              |                                                                                                    |
| Chat                                          | 10/5/21 5:36 pm | Status changed to Awaiting IRP/Approver Approval. The last Data Contributor pre-check was the final<br>Data Contributor pre-check required, so the request status is changed to Awaiting IRP/Approver<br>Approval. |                                                 |                                                                                                    |
| Research Team                                 | 10/5/21 5:38 pm | Status changed to Data Request "Predicting Treatment Response to combination drugs in patients with<br>type 2 Diabetes" with id 31e30c7e-421c-493b-b130-4991d1d9c470, approved by IRP/Approver.                    | Amrutha Baskaran abaskaran@vivil.org            |                                                                                                    |
| Research Environment                          | 10/5/21 5:38 pm | Status changed to Approved The last Approval was the final Approval required, so the request status is<br>changed to Approved.                                                                                     |                                                 |                                                                                                    |
| Request Details/Print View                    | 10/5/21 5:39 pm | Status changed to Awaiting DUA Validation                                                                                                    | Amrutha Baskaran abaskaran@vivli.org            | Begin DUA Validation                                                                                                    |
|                                               | 10/5/21 5:39 pm | Status changed to Data Use Agreement (DUA) Validated by Vivil Admin                                                                                                    | Amrutha Baskaran abaskaran@vivli.org            |                                                                                                    |

- 5. If your request is approved, specific information about the request will be posted on the Vivli website so the Vivli team will request that you spell out acronyms in the first instance. If your request is approved and a Data Use Agreement is executed, Vivli will publish on its website:
  - Project Name
  - Name & Affiliation of the Lead Researcher
  - Funding Sources
  - Conflict of Interest Statement
  - Lay Summary of your Research Proposal
  - List of requested studies

After your publication is published, Vivli will publish the following information related to your data request:

- Statistical Analysis Plan
- Publication Citation

| Uivli                                    | Home About Members News & Events Resources Portals Find Studies                                                                                                    |
|------------------------------------------|----------------------------------------------------------------------------------------------------|
| CENTER FOR GLOBAL CLINICAL RESEARCH DATA | ENQUIRY QUICK STUDY LOOKUP 🗸 😅 MY DATA REQUESTS  KAREN ASADA 🗸                                                                                                    |
| < Go Back Evaluation of al Data          | of Differences in Trial and Non-Trial Patients and Leveraging of Extern Include Risk Score Print                                                                                                    |
| Studies                                  |                                                                                                    |
| Status Update                            | Research Data Request: Evaluation of Differences in Trial and Non-Trial Patients and Leveraging of External Data for<br>More Efficient Clinical Trial Designs in Newly Diagnosed Glioblastoma of External Data for More Efficient Clinical Trial<br>Designs in Newly Diagnosed Glioblastoma of External Data for More Efficient Clinical Trial |
| Attachments                              | Designs in Newly Diagnosed Glioblastoma                                                                                                    |
| Request History                          | Vivli ID: 00048506                                                                                                    |
| Signed Agreements                        | Data Request DOI: https://handle.test.datacite.org/10.70118/AQ00048506                                                                                                    |
| Safety Concerns                          | Research Team                                                                                                    |
| Research Results                         | Lead Investigator                                                                                                    |
| Chat                                     | Sarah Jones                                                                                                    |
| Research Team                            | sarahjones@gmail.com<br>Professor<br>Dana-Farber/Harvard Cancer Center                                                                                                    |
| Research Environment                     | Country: Åland Islands                                                                                                    |
| Public Disclosures                       | Education or Qualifications                                                                                                    |
| Description of Description               | MD, PhD                                                                                                    |
| Request Details/Print View               | Name of the degree                                                                                                    |
|                                          | PhD                                                                                                    |

6. Once your request passes the DUA validation stage, the Vivli team will set the DUA approval for each team member. You can see additional details about the status of the Research teams' DUA approval in the Research Team tab.

- DUA Approval Required A research team member doesn't have DUA approval to proceed with analysis. When a new team member is added, you can see this status. Vivli Admin will review the DUA and provide further information on the next steps.
- Has DUA Approval A research team member has a valid DUA to proceed with analysis. They can access the data
- DUA Approval Denied A research team member doesn't have DUA approval to proceed with analysis. This could be due to failure to return the Data Progress report annually or non-payment of research environment payment or failure to meet some other DUA obligations. The Vivli Admin will keep you informed.

| < Go Back Request: 48010, PI:<br>Status: At least one I | Andrea Johnson Archive Archive Archive                      | Do not track Reset to Draft Cancel Edit Data Request Print |
|---------------------------------------------------------|-------------------------------------------------------------|------------------------------------------------------------|
| Studies                                                 | RESEARCHERS                                                 | Add +                                                      |
| Status Update                                           |                                                             |                                                            |
| Attachments                                             | Andrea Johnson (LEAD RESEARCHER) - Account Enabled          | Access Granted Has DUA Approval                            |
| Request History                                         | John Hopkins (DATA REQUEST ADMINISTRATOR) - Account Enabled | Access Provided for Admin Has DUA Approval                 |
| Signed Agreements                                       | -                                                           |                                                            |
| Safety Concerns                                         | O Vijay Rajan (STATISTICIAN RESEARCHER) - No Account        | DUA Approval Denied                                        |
| Chat                                                    |                                                             |                                                            |
| Research Team                                           | Richard Anderson (ADDITIONAL RESEARCHER) - Account Enabled  | Access Granted DUA Approval Required                       |
| Research Environment                                    |                                                             |                                                            |
| Public Disclosures                                      |                                                             |                                                            |
| Request Details/Print View                              |                                                             |                                                            |

## 11.0 Data Package Upload

The Data Contributors will anonymize the data and upload the data into the platform. You will be notified via email when each data package is uploaded and when all data packages are uploaded.

### 12.0 Research Environment and Results Export

The <u>Vivli secure research environment</u> is a cloud-based remote workspace. The Vivli secure research environment allows research teams to access data and conduct analyses in a shared workspace that is equipped with analytical tools and may be flexibly configured. Further guidance will be provided when you reach this stage.

The software available in the research environment is updated on a regular basis and a comprehensive listing of the software and R packages is available in the Vivli Research Environment. The full list is on the Vivli website, <a href="https://vivli.org/resources/">https://vivli.org/resources/</a>

You may request to export intermediate or final results from the research environment. You can use these results to write your publication. Vivli will send you detailed instructions during the analysis stage.

## 13.0 Safety Concerns Data Progress Report

The safety concern tab is available so that you can alert the contributor of one or more of the studies you are analyzing to the possibility of a safety concern with the treatment that was studied. Accordingly, submitting a safety concern generates an urgent alert to the contributors of data for your analysis.

To submit a safety concern, select the "Safety Concerns" tab of your data request dashboard and complete required fields.

| Studies                    | Supply your contact information and safety concern description below, then click 'Submit Safety | Concern | n' to continue.           |
|----------------------------|-------------------------------------------------------------------------------------------------|---------|---------------------------|
| Attachments                | Name<br>Richard Anderson                                                                        |         |                           |
| Request History            | Emeil Address<br>Dataroquester vivi@gmail.com                                                   |         | Phone Number<br>988223333 |
| Signed Agreements          | Describe the Safety Concern<br>Description of Safety Concern                                    |         |                           |
| Safety Concerns            |                                                                                                 |         |                           |
| Research Results           |                                                                                                 |         |                           |
| Chat                       | Submit Safety Concern                                                                           |         |                           |
| Research Team              | Previously Submitted Safety Concerns                                                            |         |                           |
| Research Environment       |                                                                                                 |         |                           |
| Public Disclosures         |                                                                                                 |         |                           |
| Request Details/Print View |                                                                                                 |         |                           |
|                            |                                                                                                 |         |                           |
|                            |                                                                                                 |         |                           |

Before pressing "Submit", a message will appear to confirm that the message you are about to submit is a concern about the safety of a treatment.

• Press "Yes" if you wish to submit the safety concern or press "No" to return to the previous screen.

| <b>WVivli</b> |                                                                                                    |                                 |                     |  |  |
|---------------|----------------------------------------------------------------------------------------------------|---------------------------------|---------------------|--|--|
|               |                                                                                                    |                                 |                     |  |  |
| 20110.000     |                                                                                                    |                                 |                     |  |  |
| -             | Raph our constructionation and using concern discription lation, data user Rabort Rabin, Conce                                                                                                    |                                 |                     |  |  |
|               |                                                                                                    |                                 |                     |  |  |
|               |                                                                                                    |                                 |                     |  |  |
|               |                                                                                                    |                                 |                     |  |  |
|               | The safety concern screen is provided so that you can alert the contributor of one or more of the s<br>safety concern with the treatment that was studied Accordingly, submitting a safety concern gene<br>for your analysis. If you are asking a question, or providing feedback that is not safety-related to Vir<br>the Chart for that | rates an urgent alert to the co | ontributors of data |  |  |
|               | Is the message you are about to submit a concern about the safety                                                                                                    | of a treatment?                 |                     |  |  |
|               | Yes                                                                                                    | No                              |                     |  |  |
|               |                                                                                                    |                                 |                     |  |  |
|               |                                                                                                    |                                 |                     |  |  |
|               |                                                                                                    |                                 |                     |  |  |
|               |                                                                                                    |                                 |                     |  |  |
|               |                                                                                                    |                                 |                     |  |  |
|               |                                                                                                    |                                 |                     |  |  |

If you are asking a question, or providing feedback that is not safety-related to Vivli or to any of the data contributors, please use Open Chat for communication. Please see <u>Section 9.1 Open Chat</u> for more information.

## 14.0 Data Progress Report

The Data Use Agreement allows for 1 year for accessing the data from the date it was executed by Vivli. Vivli will send a Data Progress Report 90 days before the DUA is about to expire. If you would like to apply for an extension to the DUA, you have to complete the Data Progress Report sent by Vivli and send the signed form back to us before the expiration date of your access to the data requested in your research proposal. According to Vivli policy, DUA extensions are given in 1-year intervals.

Please note that this is not the extension of your no-charge period of the Research Environment which may have a different end date based on when it was started. Vivli will reach out to you separately via email on that. For more information, please see the <u>Vivli secure research environment</u> webpage.

## 15.0 Public Disclosures & Publications & Summary of results

The <u>Data Use Agreement</u> requires Data Requestors to provide to Vivli, at least 30 days prior to journal submission, the submitted copy of any publication, which Vivli will make available to all Data Contributors for review. Please upload the abstract, poster, presentation, manuscript, etc. via the <u>platform open chat</u> under chat attachments. Please let us know where your publication is going to be submitted and whether you are planning any additional public disclosures for this request. Vivli will send periodic follow-ups on the public disclosures.

Ensure to add the following language to your acknowledgment section:

This [publication or presentation, as applicable] is based on research using data from data contributors \*Data Contributor(s) Name\* that has been made available through Vivli, Inc. Vivli has not contributed to or approved, and is not in any way responsible for, the contents of this publication.

As per the Vivli DUA, during this period, the data contributors may provide you with non-binding comments regarding the scientific content. They may also possibly request the deletion of any confidential information (confidential information as defined in the signed DUA). When a public disclosure based on the results obtained from the data request is published, the research team must inform Vivli. The link to the publication and the Statistical Analysis Plan (SAP) will be made available on the Vivli website.

If you do not have any publishable results, then you must send the summary of results to the Vivli team via open chat. The summary of the results will be sent to Data Contributors for a 30-day courtesy review. For a summary of results, once the courtesy review is complete, the Statistical Analysis Plan (SAP) and the summary of results will be posted on the Vivli website.

| <b>Wivli</b>                                  | Home About Members News & Events Resources Portals Find Studies                                                                                                    |  |  |  |  |  |  |  |  |  |
|-----------------------------------------------|----------------------------------------------------------------------------------------------------|--|--|--|--|--|--|--|--|--|
| CENTER FOR GLOBAL CLINICAL RESEARCH DATA      | ENQUIRY QUICK STUDY LOOKUP 🗸 📑 MY DATA REQUESTS 🗵 KAREN ASADA 🗸                                                                                                    |  |  |  |  |  |  |  |  |  |
| < Go Back Evaluation of<br>al Data            | f Differences in Trial and Non-Trial Patients and Leveraging of Extern Include Risk Score Print                                                                     |  |  |  |  |  |  |  |  |  |
| Studies                                       | Research Data Request: Evaluation of Differences in Trial and Non-Trial Patients and Leveraging of External Data for                                                |  |  |  |  |  |  |  |  |  |
| Status Update                                 | More Efficient Clinical Trial Designs in Newly Diagnosed Glioblastoma of External Data for More Efficient Clinical Trial<br>Designs in Newly Diagnosed Glioblastoma |  |  |  |  |  |  |  |  |  |
| Attachments<br>Request History                | Vivli ID: 00048506                                                                                                    |  |  |  |  |  |  |  |  |  |
| Signed Agreements                             | Data Request DOI: https://handle.test.datacite.org/10.70118/AQ00048506                                                                                              |  |  |  |  |  |  |  |  |  |
| Safety Concerns                               | Research Team                                                                                                    |  |  |  |  |  |  |  |  |  |
| Research Results                              | Lead Investigator                                                                                                    |  |  |  |  |  |  |  |  |  |
| Chat                                          | Sarah Jones<br>sarahjones@gmail.com                                                                                                    |  |  |  |  |  |  |  |  |  |
| Research Team                                 | Professor<br>Dana-Farber/Harvard Cancer Center                                                                                                    |  |  |  |  |  |  |  |  |  |
| Research Environment                          | Country: Aland Islands Education or Qualifications                                                                                                    |  |  |  |  |  |  |  |  |  |
| Public Disclosures Request Details/Print View | MD, PhD                                                                                                    |  |  |  |  |  |  |  |  |  |

## 16.0 Research Environment Closure & Request Archival

Once all the publications are published and the analysis is complete, the Vivli team will reach out to you about the long-term storage of the analyzed data. The research environment will then be de-provisioned and we will move the data request to the Archived section of the data request.